# Introduction to UNIX

### **Libor Forst, SISAL MFF UK**

- General introduction
- •History, principles
- •File system, organization, tools
- $\bullet$ Processes, life cycle, communication
- Shell: conception, commands
- Text processing (ed, grep, sed, vi, awk)

### **Literature**

- L.Forst: Shell v příkladech aneb aby váš UNIX skvěle shell; Matfyzpress 2010www.yq.cz/SvP
- The Single UNIX® Specification, Version 3 (POSIX), The Open Group Base Specifications Issue 7,IEEE Std 1003.1-2008www.opengroup.org/onlinepubs/9699919799
- •manual pages

### Literature (basic)

- G. Todino, J. Strang, J. Peek: Learning the UNIX Operating System; O'Reilly & Associates 2002; ISBN 0-596-00261-0
- A. Robbins: UNIX in <sup>a</sup> nutshell; O'Reilly & Associates 2006; ISBN 978-0-596-10029-2
- L. Lamb: Learning the vi Editor; O'Reilly & Associates 1990; ISBN 0-937175-67-6

# Literature (programming)

- C. Newham, B. Rosenblatt: Learning the bash Shell; O'Reilly & Associates 2005; ISBN 0-596-00965-8
- D. Dougherty: sed & awk; O'Reilly & Associates 1997;  $\bullet$ ISBN 978-1-565-92225-9
- A. Robbins, N. Beebe: Classic Shell Scripting; O'Reilly & Associates Inc., 2005; ISBN 978-0-596-00595-5
- C. Albing, J. Vossen, C. Newham: bash Cookbook; O'Reilly & Associates Inc., 2007; ISBN 978-0-596-52678-8
- E. Quigley: UNIX Shells by Example; Pearson Education Inc. (Prentice-Hall), 2005; ISBN 0-13-147572-X
- S. Kochan, P. Wood: Unix Shell Programming; SAMS, 2003; ISBN 0-672-32390-3

# Literature (principles)

- M.J.Bach: The Design of the UNIX Operating System; Prentice-Hall 1986
- E. Raymond: The Art of UNIX Programming; Addison Wesley; 2004; ISBN <sup>0131429019</sup>

# **Conventions**

• Fixed part of command (non-proportional font)

used as it is written:

**man** [**-k**] [section] topic

- .*......* .*....*. • Variable part of command (italics)
	- requested text (word, number etc.) is used:

**man** [**-k**] [section] topic ............ ........

• Optional part of command:

**man** [**-k**] [section] topic

....... .............. • Selection from more alternatives:

> {**BEGIN** <sup>|</sup>**END** <sup>|</sup>**/**regexp**/** <sup>|</sup>cond | } **{** cmds **}** .......................................................

# UNIX History

- 1925 **Bell Laboratories** communication research
- • the 60s - with General Electric and MIT: OS **Multics**(MULTIplexed Information and Computing System)
- 1969 Bell Labs leaves project, **Ken Thompson** writes assembler, basic OS and file system for PDP-7
- 1970 Multi-cs => **Uni-x** (**Brian Kernighan**?)
- 1971 Thompson requests a new machine PDP-11 for further development - denied
- Thompson fakes work on project of automated office system - a machine granted => text processing tools
- 1973 UNIX rewritten in C language made for this purpose by **Dennisem Ritchiem**

# UNIX Divergence

- mid of the 70s releasing UNIX to universities: namely University of California **Berkeley**
- 1979 in Berkeley UNIX rewritten for 32bit VAX as **BSD Unix** *(Berkeley System Distribution)* version 3.0; today version 4.4
- Bell Labs migrate under **AT&T** and development goes on: version **III** to **V.4** - so called **SVR4**
- UNIX release for commerce: Microsoft and SCO develop for Intel **XENIX**
- established UNIX International, OSF (Open Software Foundation), X/OPEN,...

# UNIX Variants

- SUN: **Sun OS, Solaris**
- Silicon Graphics: **Irix**
- DEC: **Ultrix**, **Digital Unix**
- IBM: **AIX**
- HP: **HP-UX**
- Siemens Nixdorf: **SINIX**
- Novell: **UNIXware**
- SCO: **SCO** Unix
- FreeBSD, NetBSD, OpenBSD,...
- $\bullet$ Linux

## UNIX Standards

- SVID (System <sup>V</sup> Interface Definition)
	- – "The Purple Book", issued by AT&T for the first time in 1985 as <sup>a</sup> standard, conformance with which was required forbranding <sup>a</sup> system "UNIX"
- POSIX (Portable Operating System based on UNIX)
	- – series of standards by IEEE marked P1003.xx, graduallyovertaken by international top standard organisation ISO
- XPG (X/Open Portability Guide)
	- – recommendation of X/Open consortium, founded by mainworkstation producers in 1984
- Single UNIX Specification
	- – standard of Open Group organisation, founded in 1996 byjoining of X/Open and OSF
	- –Version <sup>2</sup> (**UNIX98**), Version 3
	- –conformance is now required for branding <sup>a</sup> system "UNIX"

# UNIX Characteristics

- inspired but not burdened by the past
- •noncommercial environment
- open operating system
- file system
- users, groups•
- processes, communication
- command interpreter, GUI
- utilities, C language
- portability, flexibility
- networking support
- public domain SW (e.g. GNU)
- •command **man**

Introduction to UNIX (2018)

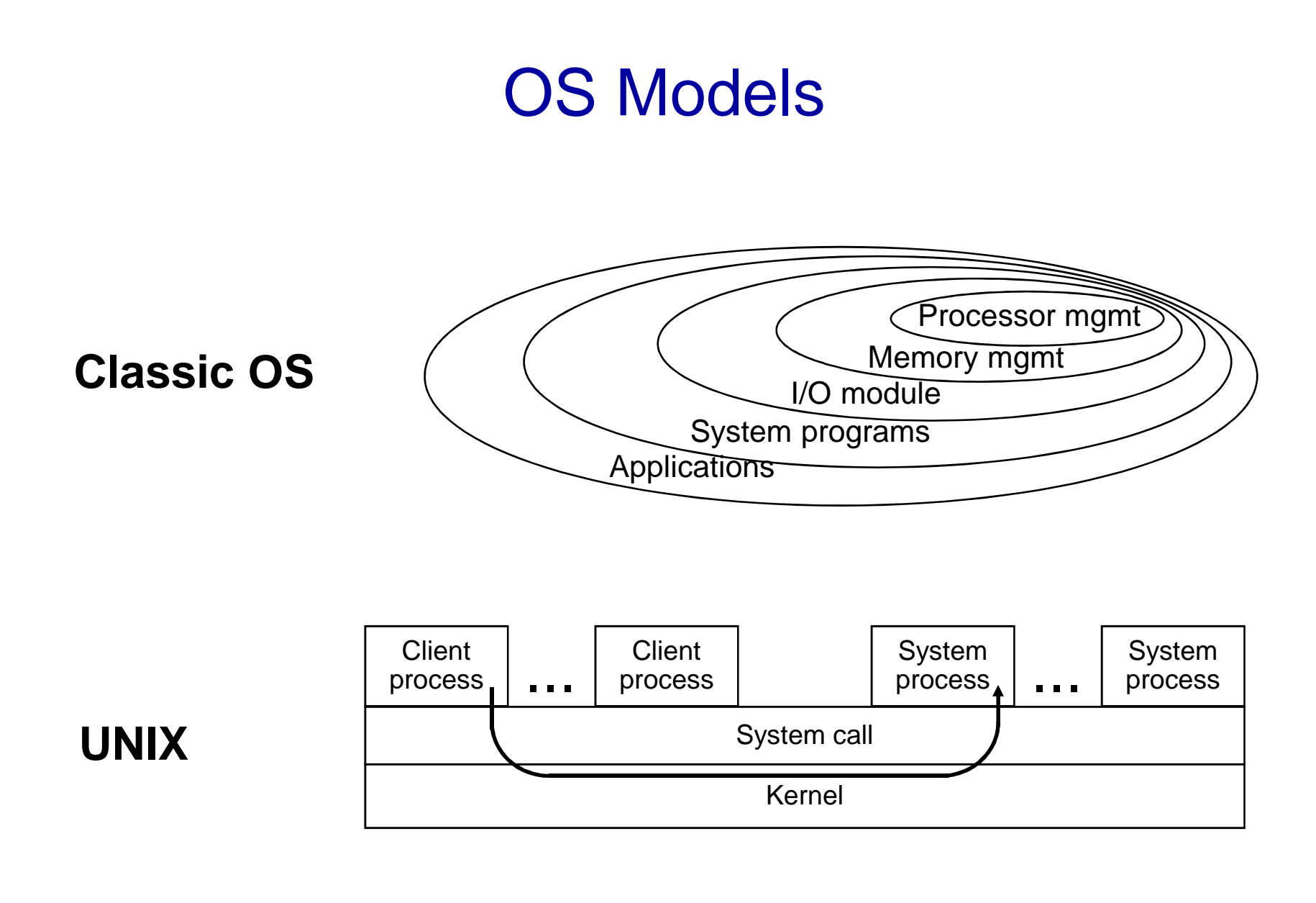

# OS kernel functions

- Job execution control (creation, termination, suspending, communication, peripherals,...)
- File system management (disc organisation, file creation and removal, protection, consistency keeping,...)
- Memory management (allocation, releasing, protection, holding of temporarily unused memory - s*wapping* or paging,...)
- Process scheduling for CPU time sharing (scheduling algorithm, time slices management, priorities,...)

## HW requirements

- Possibility to run in two modes:
	- user mode: limited access to memory, instructions etc.
	- kernel mode: unlimited privileged mode
- Hierarchical handling of interrupts
	- avtarnal: hardwara (diec. narinh*e* external: hardware (disc, peripherals, ...)
	- – internal: CPU conditions (e.g. addressing error, divisionby zero, ...)
	- software: special instruction
- Memory management for virtual memory usage

### Virtual memory

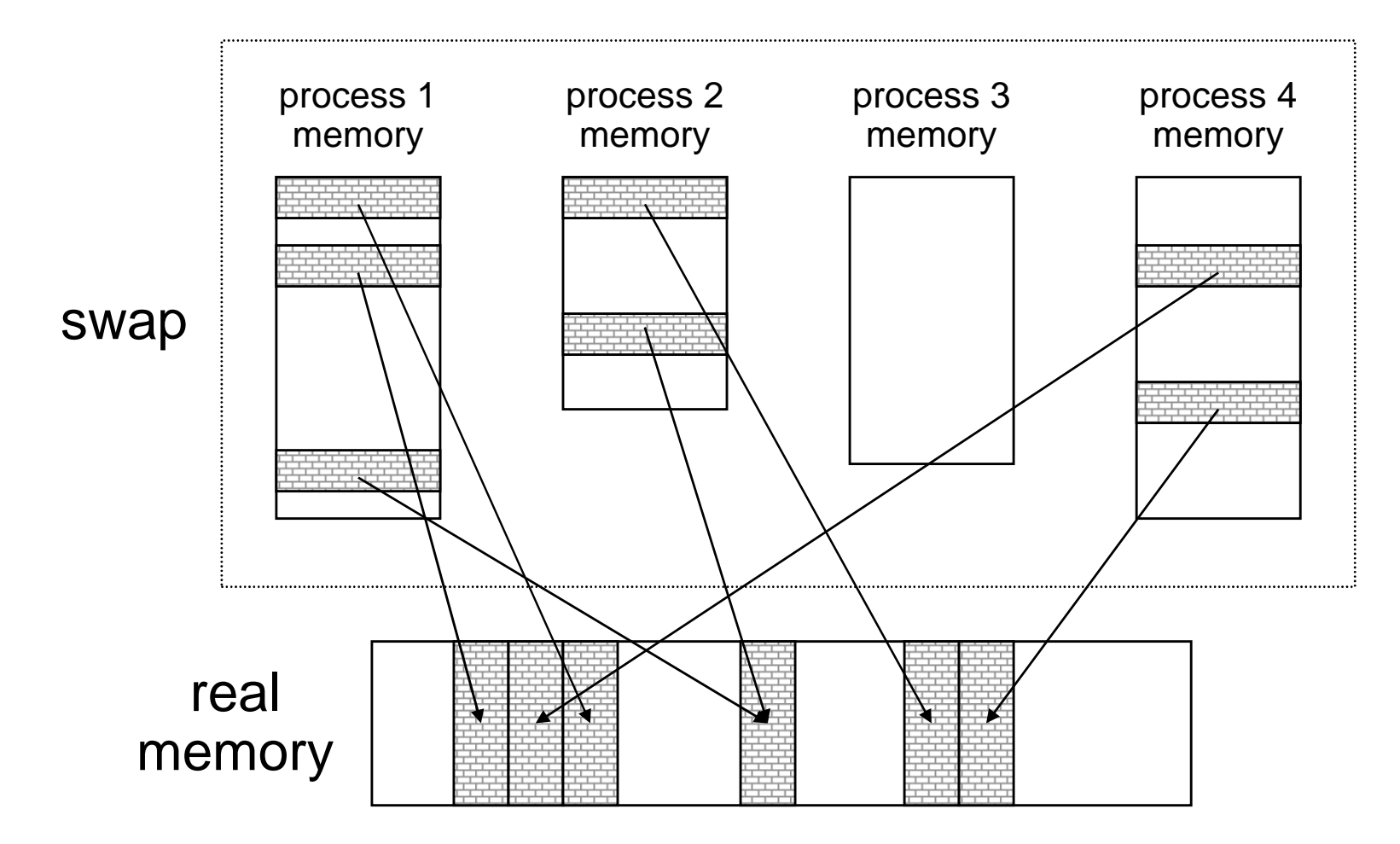

### Integrated hierarchical file system

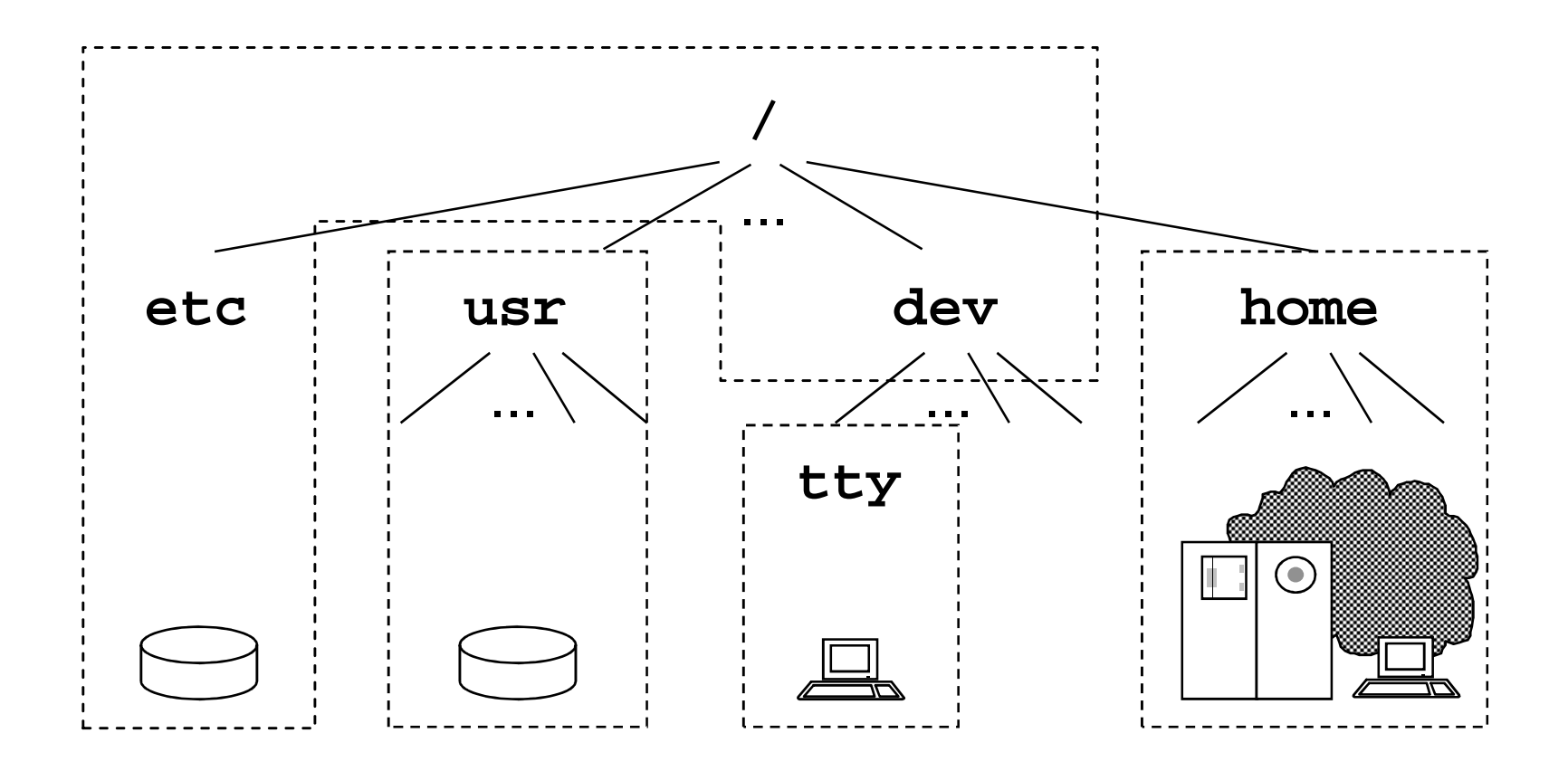

# Directory tree

- /bin **/bin** - essential system commands
- /dev - special files (*devices*)
	- **configuration files**
- **/lib** essential system libraries
	- **/tmp** public directory for temporary files
- •**/usr/include** - <sup>C</sup> language headers
- •

• /etc

• /lib

• /tmp

- •
- •
- •
- **/usr/man** manual pages \*
- **/usr/spool** spool (printing, email,...) \*
- **/usr/local** local installations \*
	- **/home** root of home directories \*
- \*may vary on some systems

### Process, communication

- Process
	- general idea: running user or system program
	- created by duplication of parent process
	- process list: command **ps**
- Communication
	- when started, parent prepares data for son; no way to share data vice versa
	- pipe data flow from a producer to a consumer: **ls | more**
	- advanced tools (e.g. shared memory)

## Command Interpreter (shell)

- essential program for UNIX operating
- •independent system component: more shells exist
- • command format: command -options operands e.g. **ls -l /etc**
- metacharacters, e.g.:

**ls \*.c <sup>&</sup>gt; "output \*.c"**

- commands:
	- –internal: e.g. **echo**, **cd**, **pwd**
	- –external: files in file system (path to search: **PATH**)

# Shell language

- shell interprets own programming language
	- –control flow statement (e.g. **for**, **if**)
	- variables

**PATH=/bin:/usr/bin:\$HOME/bin**

- •language controls text substitutions (*text processor*)
- programming directly on the command line
- shell-script file with stored shell program

```
sh test.sh; ./test.sh
```
#### **man**n command

 $\bullet$ Call:

**man** [**-k**] [section] topic

- Manual pages sections:
	- **1** general user commands
	- **2** kernel functions (syscalls)
	- **3** library (C language) functions
	- **4** devices and device drivers
	- **5** formats of (configuration) files
	- **6** trivial application programs
	- **7** miscellaneous
	- **8** administrator commands and programs

# List of users (**/etc/passwd**)

**forst:DxyAF1eG:1004:11:Libor Forst:/u/forst:/bin/sh**

Field semantics:

- •user login name
- $\bullet$ encoded password (today e.g. in **/etc/shadow**...)
- $\bullet$ user number (*UID*); superuser (*root*) has UID 0
- $\bullet$ number (GID) of user's primary group
- •full name (optionally with comment)
- •home directory
- $\bullet$ login-shell

# List of groups (**/etc/group**)

**users::11:operator,novak**

Field semantics:

- •group name
- •unused
- group number (GID)
- $\bullet$ group members

Users having a group as their primary group are members of the group, too.

### User session

After logging into system (locally or remotely - e.g. via **ssh**, **putty.exe**) user's login-shell is started.Thereby, the user *session* is started*.* 

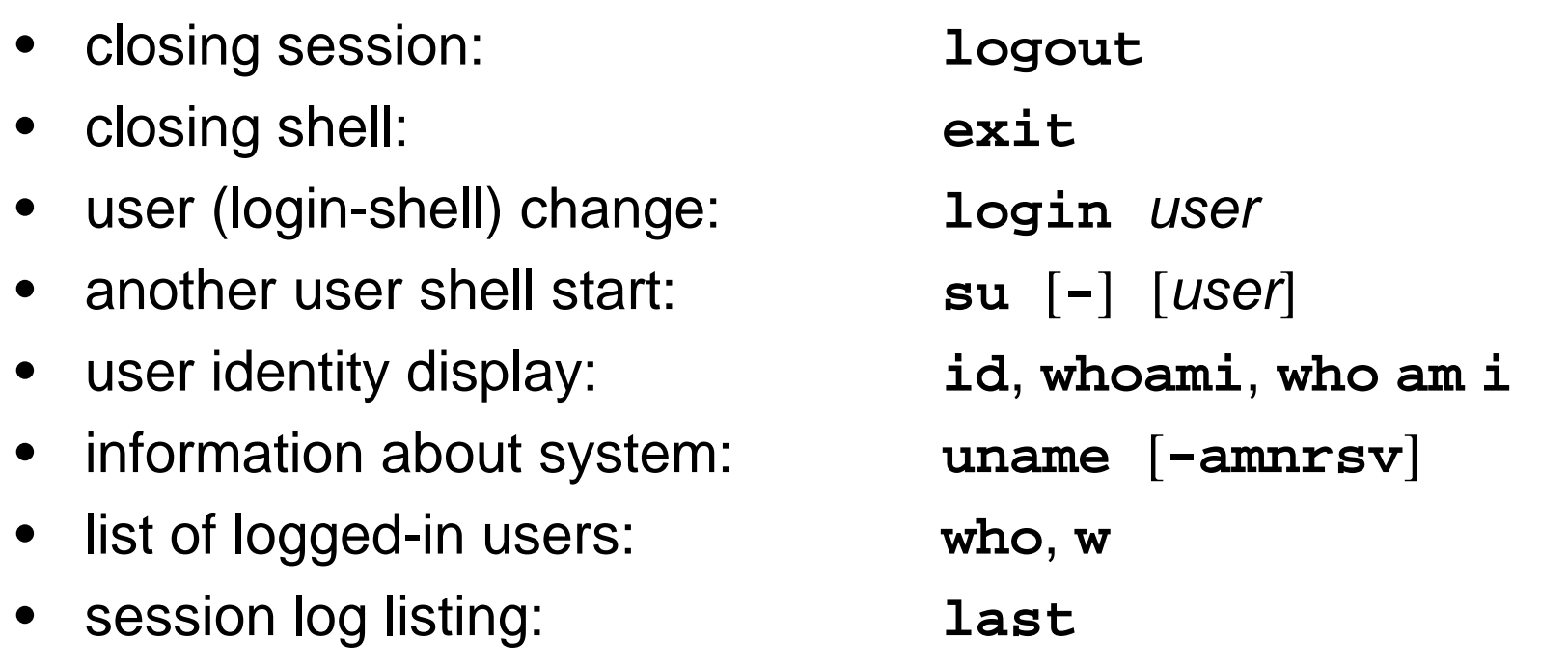

### Inter-user communication

- on-line (messages):
	- sending: **write**write *user*
	- receipt perm./denial: **mesg** $mesg [ y | n ]$
- on-line (dialogue):
	- command: **talk**
- off-line: e-mail
	- reading: **mail**
	- sending: **mail**
	- receipt message: **biff**
	- mail forwarding:

```
talk user[@host]
```

```

 [-v ] [-ssubject ] email...
\text{biff} \lceil y \rceil n
```

```
 mail forwarding: $HOME/.forward
```
#### **forst@ms.mff.cuni.cz**

**"| /usr/local/bin/filter"**

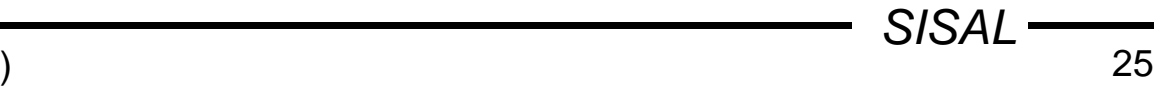

## File system

- hierarchical system
- unified approach to directories, devices etc. •
- •disc partitioning, remote disc mounting
- •consistency, synchronization (**sync**, **fsck**)
- protection (access rights)
- • naming rules (length, charset, case sensitivity, hidden files)
- paths (absolute, relative, . and ..)
- text files format (**<LF>**)

 $)$  and  $26$ SISAL

# **ls** command

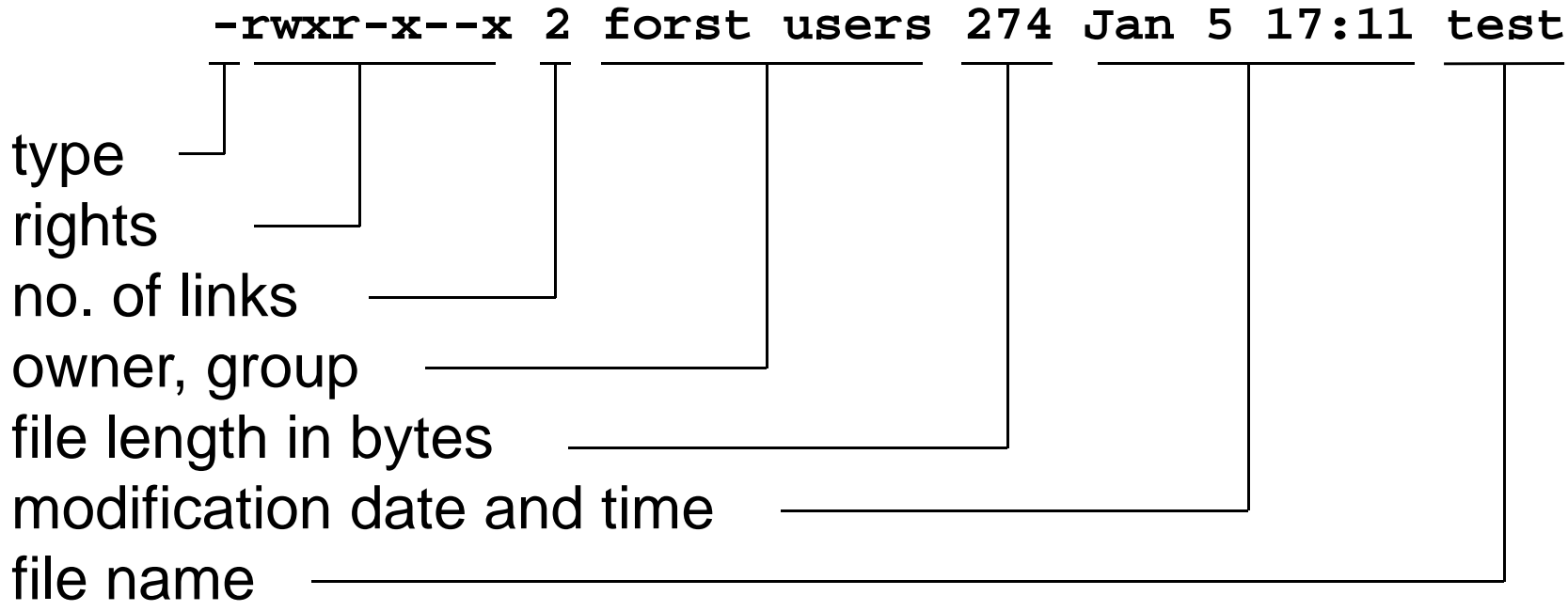

options: long output (**l**), single column (**1**), include hidden files (**aA**), sort by time (**t**), reverse sort (**r**), flag file type (**F**), traverse recursively (**R**), don't follow directories (**d**), follow links (**L**)

 $)$  and  $27$ 

# File types

- $\bullet$  File types in **ls** command output:
	- regular file - sequence of bytes
	- **d** directory - set of binary records describing files and subdirectories
	- **b**block device
	- **c**character (raw) device
	- **l**symbolic link
	- **p**named pipe
	- **s**socket
- Type recognition: **file** command

### Access rights (file modes)

- ownership categories: user (**u**), group (**g**), others (**o**); exactly user's most special category is significant
- three permissions: read (**r**), write (**w**), execute file and work with directory (**x**)
- setUID, setGID (**s**) for executable files: run under owner (user and/or group) identity
- setGID for directory: new files will have directory's group owner (default on many systems)
- sticky bit (**t**) for directories: only file owners and root can remove and rename files (e.g.  $/\text{tmp}$ )

### File mode change

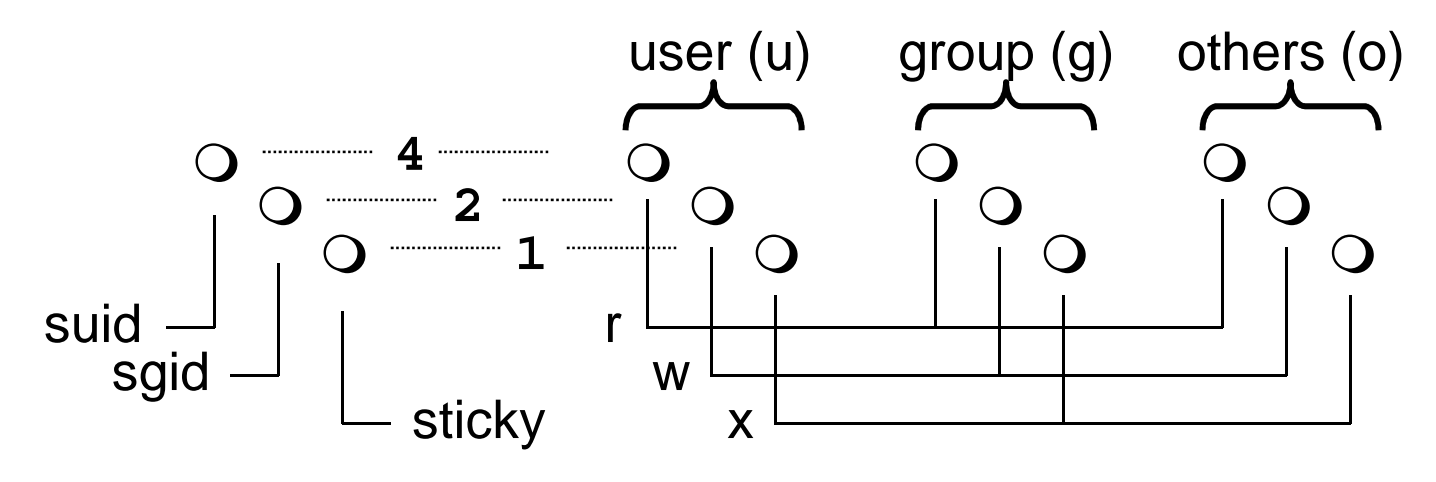

- • access rights change (only owner and root): **chmod** [**-R**] **<sup>751</sup>**file... **chmod** [**-R**] **og-w,+x** file...
- •owner change (only root): **chown**
- group owner change (only group member): **chgrp**•
- •default file mode mask: **umask** [masked\_bits]
- •shell with new default group: **newgrp** group

 $\vert$ ) and  $\vert$  30 SISAL

## Disc organisation

- Physical: sector, track, cylinder, surface
- Logical: *partition* (correspond to block/raw device)
	- **Links of the Company** display filesystems: **df** command
	- configuration file **/etc/fstab**
- System-level: filesystem
	- boot block
	- superblock(s)
	- i-list (list of i-nodes)
	- data blocks
- Filesystem image kept in memory (**sync**, **fsck**)

# Index node (i-node)

- Every file in filesystem has exactly one index node structure containing:
	- number of links
	- user and group owner (ID)
	- –permissions
	- file type
	- filo cizr file size
	- $-$  time of time of
		- last file modification
		- last access to file
		- last i-node modification
	- –data block references
- List files including i-node numbers: **ls –i**
- $\bullet$ List i-node content (not in SUSv3): **stat**

Introduction to UNIX (2018)

### Links

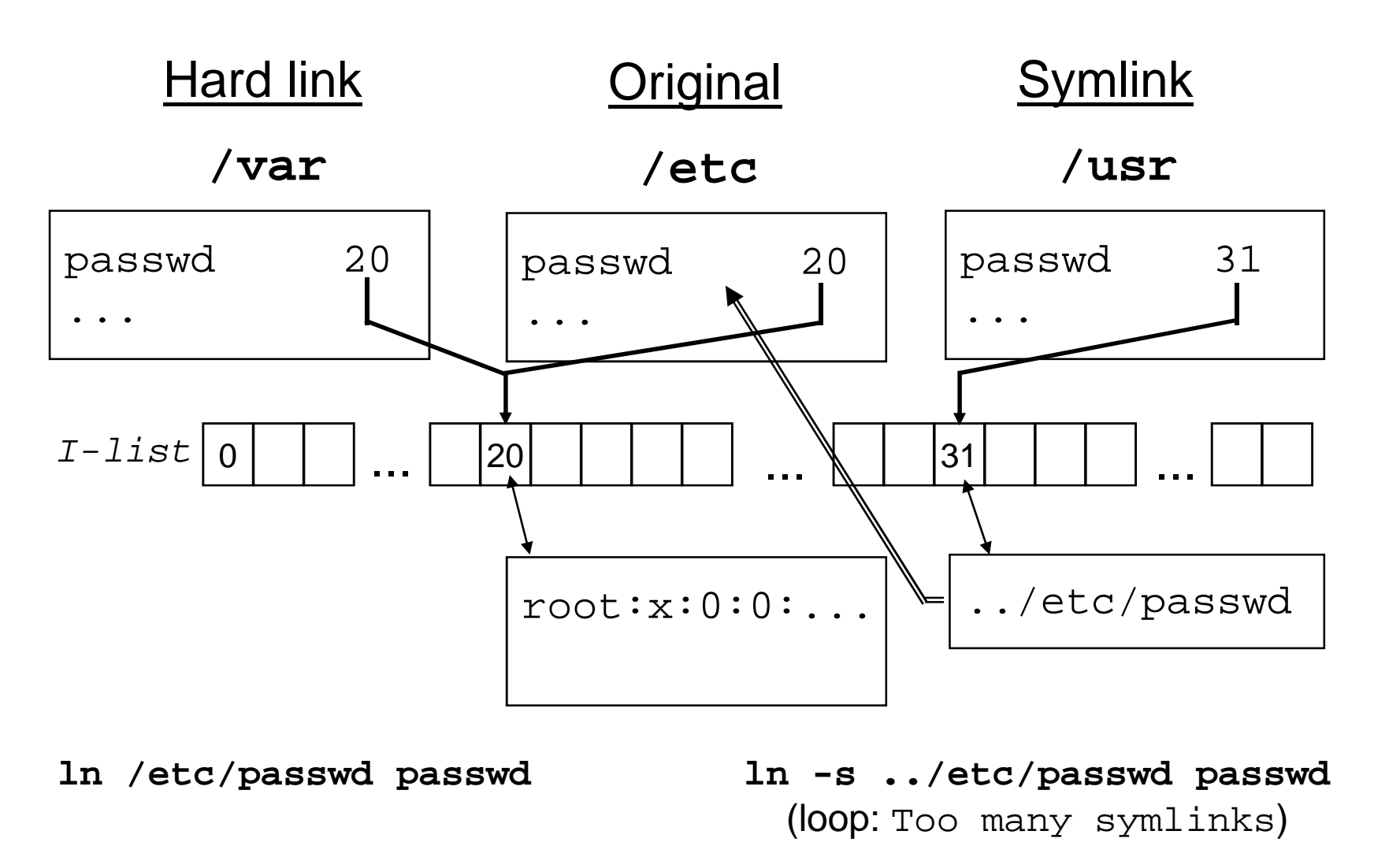

### Data block addressing

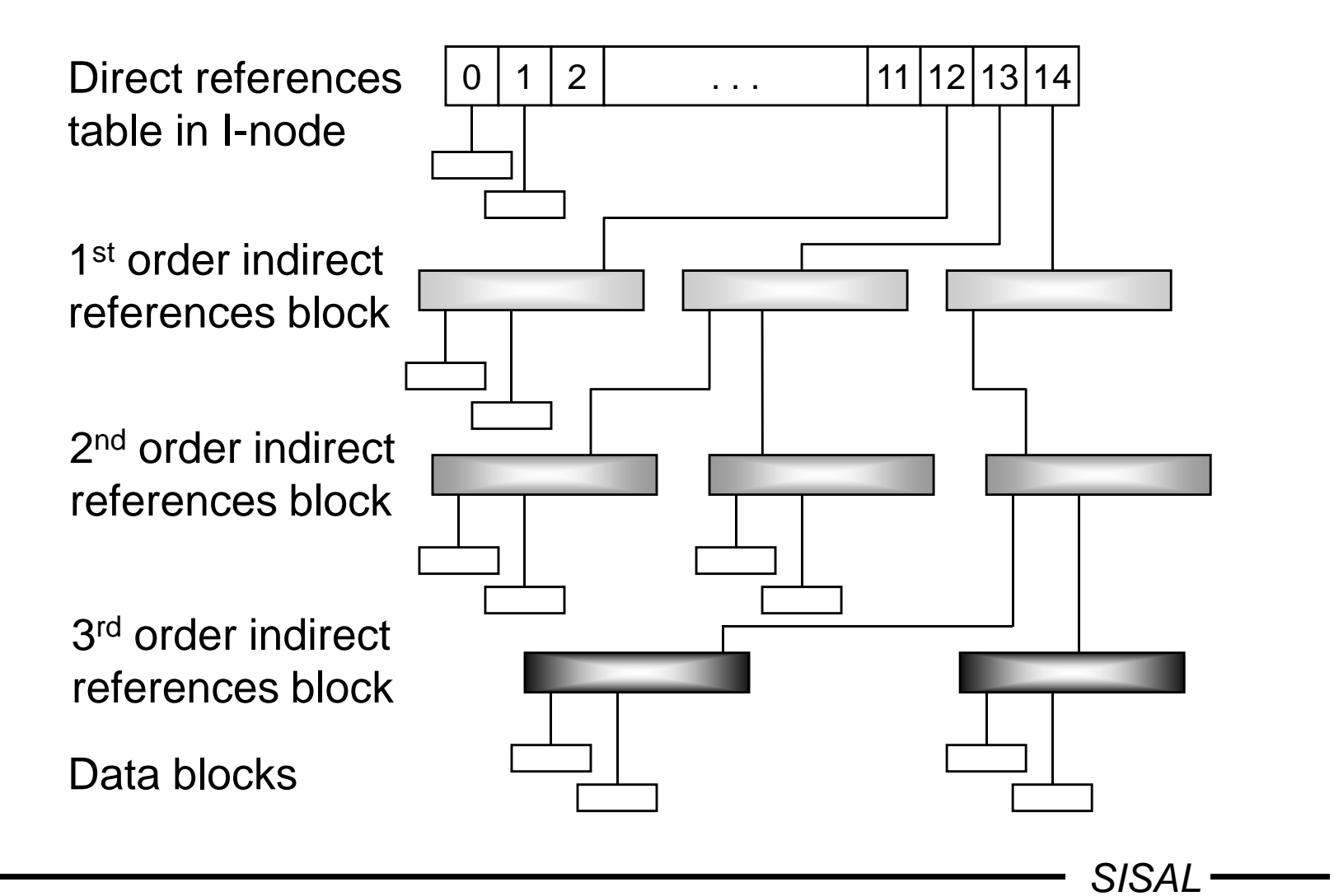

### General commands

- copy file: **cp** [-pR]
- move (or just rename) file: **mv**
- remove file: **rm** [-rfi]
- change date + time: **touch**  $[\{-t \text{ time } | -r \text{ file } \}]$
- change current directory: **cd**
- print working directory path: **pwd** [-P]
- make directory: **mkdir** [-p] [-mmode ]
- remove directory: **rmdir**
- no undelete command!

### File content output

- output (concatenate) files: **cat** [files]
- output per pages: **more**, **pg**, **less**
- file beginning output: **head** [**-n** <sup>n</sup>] [files]
- file end output: **tail** [{**-n**|**-c**} [**+**]n] [**-f**] [files]
- file output for printer: **pr**
- file output with numbering lines: **nl**
- count bytes, words and/or lines: **wc** [**-cwl**]
- duplication to output and file: **tee** [**-a**] file
- •binary file output: **od** [**-t**fmt] [**-j**off] [**-N**len]
- extract strings: **strings**
#### **more**e command

• Call:

```
more [-n] { +line | +/regexp | } [files]
```
- Commands (\* multiplication prefix  $k$  accepted):
	- space, **d** ... next page, next half of page (\*)
	- Enter ... next line  $(* k$  will set a default)
	- **<sup>s</sup>**, **<sup>f</sup>**, **<sup>b</sup>** ... skip <sup>k</sup> lines, pages, pages backward (\*)
	- **/**regexp, **<sup>n</sup>** ... search for <sup>k</sup>-th string occurrence (\*)
	- **'** ... return to search beginning
	- **!**cmd, **<sup>v</sup>** ... start shell, editor
	- **<sup>=</sup>** , **<sup>h</sup>** ... file position output, display help
	- **:n**, **:p** ... skip to next/previous file

### **Printing**

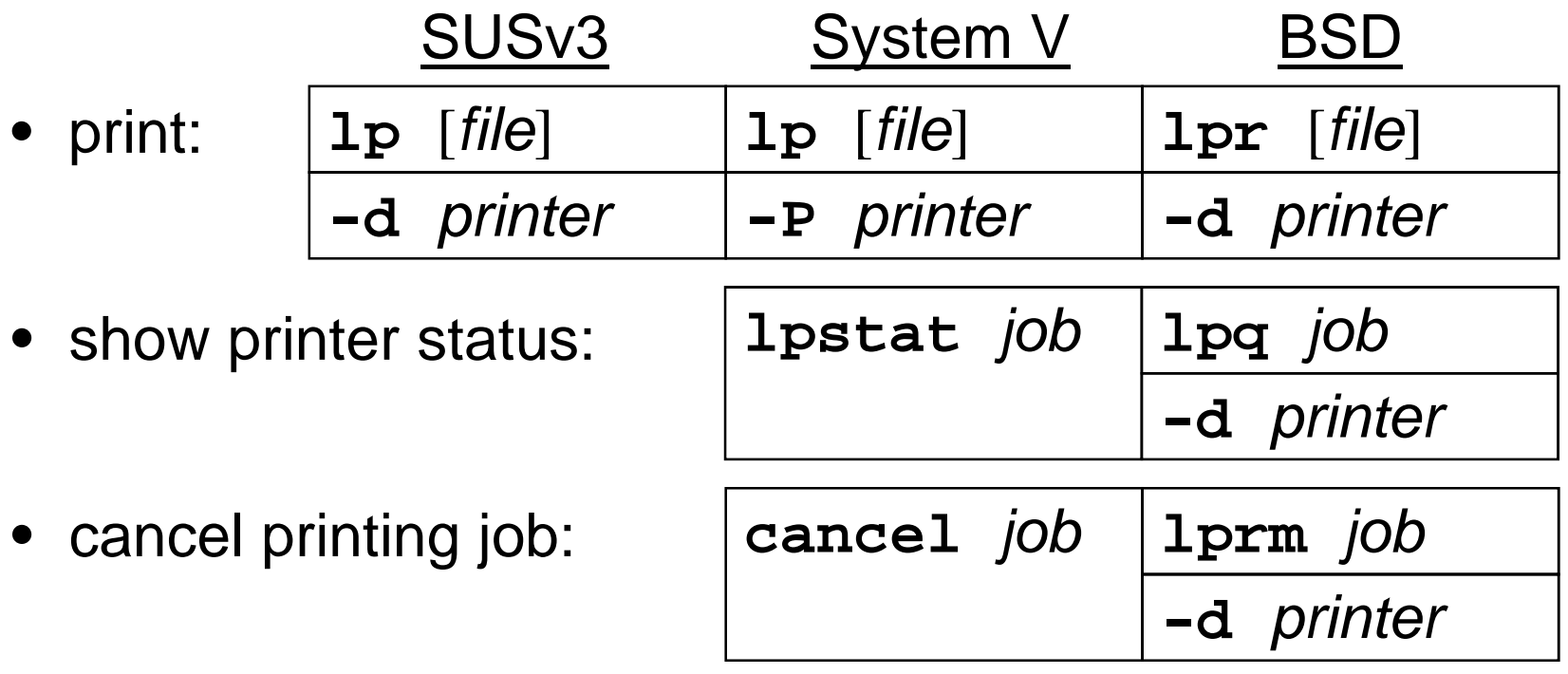

- "printers" description: **/etc/printcap**
- default printer: **PRINTER** variable
- spool location: **/var/spool/\***
- print formatting: **pr**, **mpage**

### Text processing

• files and/or directories comparison:

**diff** [ **-bBi** ] { **-e** <sup>|</sup> **-C**<sup>n</sup> <sup>|</sup> **-rqs** } file1 file2 **comm** [ **-123** ] file1 file2 (have to be sorted)

- cutting parts of lines (cannot change order of parts): **cut** [ **-s** ] { **-c**list <sup>|</sup> **-f**list **-d**char } [files]
- pasting "columns" of files; pasting all lines of one file: **paste** [[ **-s** ] **-d**chars ] [files]
- splitting file per lines or blocks:

**split** [{ **-l**lines <sup>|</sup> **-b**bytes[{**k**|**m**}] }] [ file [ name ] ]

• character conversion:

**tr** [**-cds**] table1 [table2] <sup>p</sup>ř.: tr 'A-Z\n' 'a-z:'

 $SISAL$   $\longrightarrow$ 

### **sort** command

• Call:

**sort** [**-s**] [**-k**beg[**,**end][mod]] [**-t**d] [**-ucm**] [files]

- Sorts files to output, or to <sup>a</sup> file (**-o** file)
- Key fields definition:
	- *beg* ... first character position, *end* ... last char pos
	- format: field[**.**char] ... numbered from 1
- Modifiers: **<sup>b</sup>** (w/o blanks), **<sup>f</sup>** (ignorecase), **n** (numbers), **<sup>r</sup>** (reverse)
- Options: **<sup>t</sup>** (field separator, default: sequence of spaces), **u** (exclude equal keys), **<sup>m</sup>** (merge only), **c** (check only), **<sup>s</sup>** (stable - not in SUSv3)
- $\bullet~$  Beware of local settings (LC\_ALL=C)
- Similar command: **uniq** (does not sort, can count)

# **find** command

- Call: **find** path... condition... action
- Conditions:
	- **name**, **path**, **size**, **type**, **links**, **inum**, **fstype**
	- **user**, **group**, **perm**
	- **atime**, **ctime**, **mtime**, **newer**
	- –depth within the tree
	- nagation (1) –o –: negation (**!**), **-o**, **-a**, parentheses
	- numerical values: <sup>n</sup>, **<sup>+</sup>**n, **-**n; filenames: wildcard patterns
- Actions:
	- **print** (usually default)
	- **exec**; filename subst.: **{}**, end of params: semicolon
- Example:

```
find / -name *core -atime +7 -exec rm {} ";"
```
• Searching for executable files: **which**, **whereis**

# **dd** command

- Provides data copying and conversions
- $\bullet$  Name and parameter syntax derived IBM 360 system JCL statement DD (Data Definition)
- Parameters:
	- –- input (default: standard input)
	- **of=**file output (default: standard output)
	- **bs=**expr block size (n[**k**][**x**<sup>n</sup>[**k**]]...)
	- **count=**<sup>n</sup> number of blocks
	- **skip=**<sup>n</sup> seek from the file beginning
	- **conv=**<sup>c</sup>[**,**<sup>c</sup>]... conversion(s)
- Conversion ASCII/EBCDIC, fixed line length/LF
- Example:

dd if=myfile bs=8 count=1

# **join** command

- Provides database *join* operation file merge based on parity of key within records
- Options:
	- **<sup>t</sup>** <sup>c</sup> field separator [sequence of whitespace]
	- –{**1**|**2**} <sup>f</sup> - key field number in file <sup>1</sup> or <sup>2</sup> respectively [1]
	- **<sup>a</sup>** <sup>n</sup> take also unpaired lines from file <sup>n</sup>
	- **<sup>v</sup>** <sup>n</sup> take only unpaired lines from file <sup>n</sup>
	- **<sup>e</sup>** str substitution for empty fields []
	- **<sup>o</sup>** list output format [key and then all fields in <sup>a</sup> row]
- Output format syntax:
	- list of field descriptions separated by commas, spaces, or written in more parameters
	- –field description: <sup>n</sup>**.**f or **<sup>0</sup>** (join field)
- Illustration example:  $ls -1$   $\mid$   $\text{tr}$   $\mid$  s  $\mid$   $\mid$   $\mid$ join -1 3 -t : -o1.9,2.3 - /etc/passwd

#### **xargs**s command

- call: **xargs**xargs command
	- calls command, standard input content is used for command parameters
	- e.g.: xargs rm <sup>&</sup>lt; files\_to\_delete
- call: call: **xargs** {**-L**lcnt <sup>|</sup> **-n**wcnt } command
	- **Links of the Company** repeats command for every *lcnt* lines or *wcnt* words from standard input; particular portion of input is used for command parameters
- $\bullet$  call: call: **xargs -I**fn command
	- **Links of the Company** repeats command for every input line replacing every occurence of symbol defined as  $fn$  by line text

**Links of the Company** e.g.: ls \*.c | xargs -I{} cp -p {} {}.bak

### Archiving

- directory archiving: **tar** {**<sup>c</sup>** <sup>|</sup>**<sup>t</sup>** <sup>|</sup>**x**} [**<sup>f</sup>** file] [files]
	- e.g.: **tar cf - . | ssh host tar xf -**
	- SW package distribution
- in SUS replaced by **pax** command
- file compression
	- historical s historical standard (**.Z**): **compress**
	- -GNU (**.gz**): **gzip**, **gunzip**
- system backup: **backup**, **dump**, **restore**
- remote backup: **rdump**, **rrestore**

### Line-oriented editors

- **ed** editor available often even in diagnosis mode
	- edits file copy, result has to be written back
	- commands are taken from standard input
	- batch editing (**ed**-scripts)
	- call: **ed** file
- **sed** stream editor
	- edits standard input, result to standard output
	- editor commands are given as call parameter
	- call: **sed** commands [file ...]
	- example: hostname | sed 's/\..\*//'

### Workflow of **ed** and **sed**

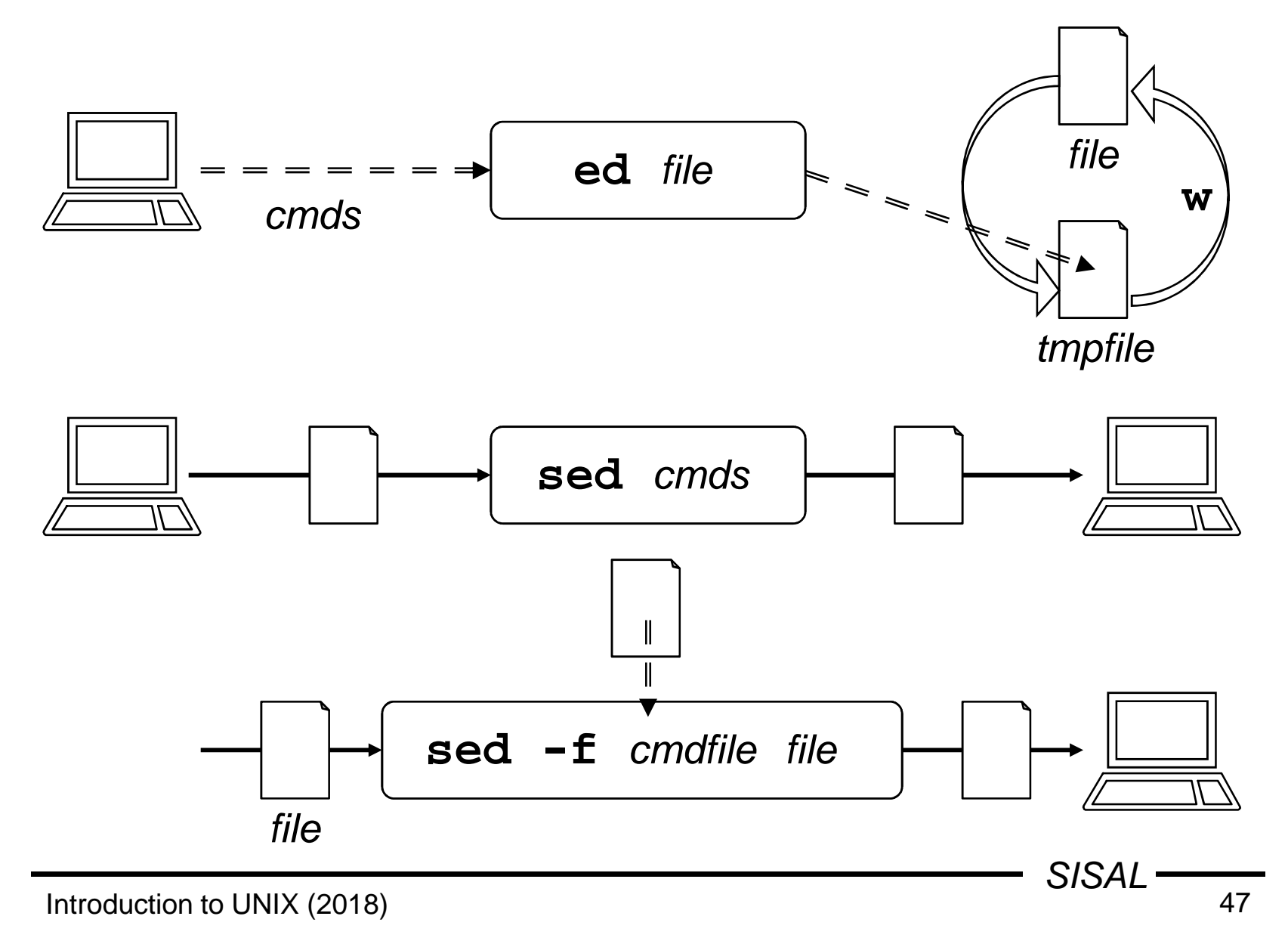

### Command format, line address (**ed**)

• Command syntax:

[address[**,**address]]cmd[parameters]

- $\bullet$  In every moment, one line holds <u>current line</u> status (last line touched by last command; last line of file on start)
- Line address formats and semantics:
	- current line (usual default)
	- $\pm$ [n] line relative to current line
	- $n$  line with absolute number  $n$  (numbered from 1)
	- **\$**the last line of the file
	- **/**pat**/** following line containing pattern
	- **?**pat**?**previous line containing pattern
	- **'**xline marked by mark (letter) <sup>x</sup>
	- adr $\pm$ [n] line relative to line addressed by adr

**.**

### Basic regular expressions (**ed**, **sed**, **vi**)

Way how to define strings in many utilities. Metachars:<br>.

- •**.**… any character
- **[**list**]**, **[^**list**]** … any char from the list, or list complement e.g.:  $[a-zA-Z0-9]$ ,  $[^ \wedge ]$ ,  $[ ]^ \wedge - ]$
- **[[:**class**:]]** … any character from the class e.g.: [[:alnum:]], [[:xdigit:]]
- **^**, **\$** … start, or end of line (used on start or end of regexp)
- **\**<sup>c</sup> … metachar used as regular char (e.g.: \. means dot)
- exp**\*** … any number of occurence of the last subexpression e.g.: <sup>a</sup>\*, [0-9][0-9]\*
- exp**\{**n**\}**, exp**\{**<sup>m</sup>**,**[n]**\}** … repeating <sup>n</sup> times, <sup>m</sup>-<sup>n</sup> times
- **\(**, **\)**, **\**<sup>n</sup> … grouping of subexpression, backreference e.g.:  $\setminus$ (ab $\setminus$ )\*, A $\setminus$ (. $\setminus$ ) $\setminus$ 1A

 $SISAL$  —

#### Positional commands of **ed**

```
\sqrt{50}SISALCommands having current line as default address,commands marked by * cannot have block address:print, num, list … print, numbered, incl. control charsdelete EXECUTE: The moving lines
append*, change, insert* … inserting lines (end: a single dot)e.g.: 0a
new line 1
new line 2.move, to moving, copying lines
         e.g.: /begin/,/end/ t $mark* (kx) … setting a mark x (letter)
join Example 20 1. joining lines (deletes LF, def. +1)
substitute EXECUTE: The string replacement
```
# **substitute** command (**ed**)

Syntax:

**s/**pattern**/**replacement**/**{**g**|n}

Character after command name defines string delimiter

 $e.g.: \quad s/\sqrt{\frac{3}{7}}/$  or  $s=\sqrt{\frac{5}{7}}=$ 

Pattern: regexp, replacement: text with metacharacters:

•  $\setminus n$  … backreference (slow!)

e.g.:  $s/\(0. * \) \ (0. * \) /2 \ 1/$ 

 … whole original text matching pattern • **&**e.g.:  $s / . * / (k) /$ 

 Global substitution starts search of next pattern occurence after the last character it has already modified:

e.g.:  $s=/\setminus ./-/=g$  ... does not replace "/././" A star "eats" the longest string that matches:e.g.: s/\(.\*\)-/\1/ ... removes the <u>last</u> hyphen

#### Global commands of **ed**

Commands having "entire file" as default address:global, invert (**v**) … command execution on selected lines**g/**pattern**/**cmd [**\<LF>**cmd]write (**w** [file]) … saving (under original name) (when address part used, only these lines are saved!)**W**... appending to file **w!**cmd … writing to command pipe

Commands having "the last line of the file" as default address:read  $(r$  [*file*]) ... inserting text of another file

… displaying line number

 $=$ 

#### Non-positional commands of **ed**

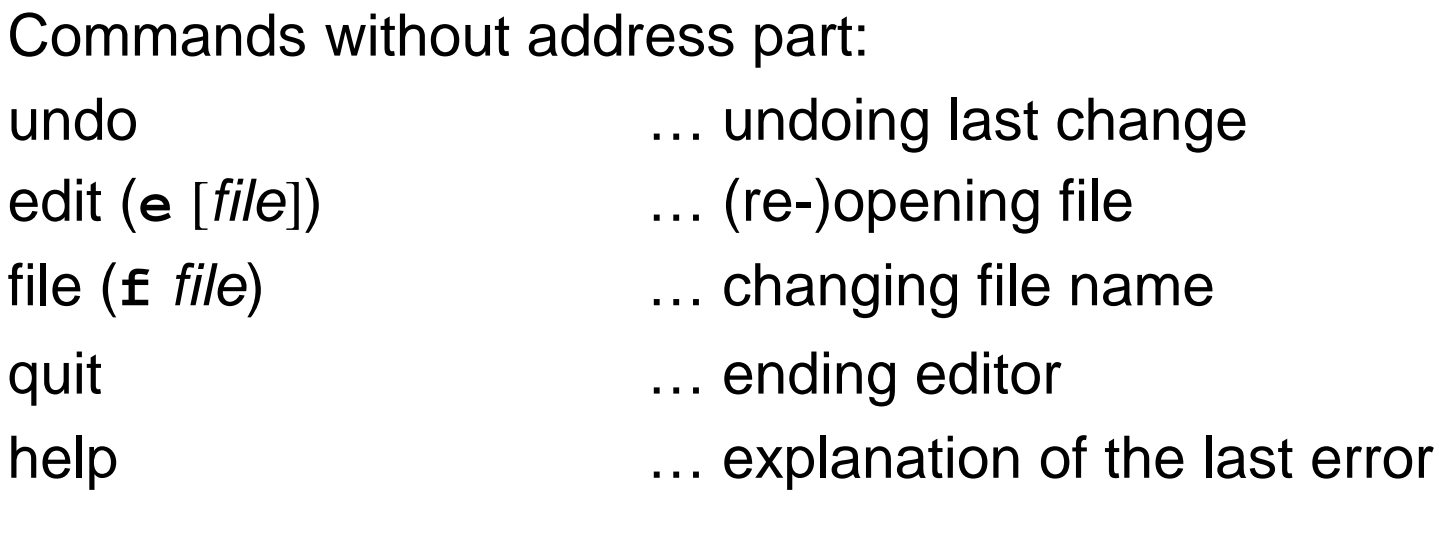

# Examples of **global** command usage

• **g/integer/s//longint/g**

changes all integers to long ones

• **g/procedure/i\ { begin of procedure }\**

inserts <sup>a</sup> comment line before every procedure

- **g/^Chapter/ . W index\**
	- **/./ W index**

writes chapter index

• **g/^/ <sup>m</sup> <sup>0</sup>** rewrites file "crablike"

**.**

#### **grep**p command

- Name origin: **g/**re**/p**
- Variants:
	- **egrep** (**-E**, extended regular expressions)
	- **fgrep** (**-F**, fixed string only)
- Options:
	- **-c**(count), **-l**(listfiles), **-n**(number), **-q**(quiet)
	- **-i**(ignorecase) , **-x**(exact), **-v**(invert)
	- **-e** expression, **-f** filename
- Extensions:
	- **-w**(word) , **-H**(head)
	- **-**n ... print <sup>n</sup> lines surrounding matching ones
- Quick implementation of regular expressions!

# **sed** filter

- stream editor
- edits input (usually another program output)
- modified lines (and/or printed ones) writes to output
- call:

**sed** [**-n**] { [**-e**] cmd <sup>|</sup>**-f** script } [file]

- commands similar to **ed** ones
- separated by semicolon or end-of-line
- executed in given order
- cannot end with <sup>a</sup> space

### Command format, line address (**sed**)

• Command syntax:

[address[**,**address]]cmd[parameters]

- $\bullet$  No <u>current line</u> exists, commands with empty address part are applied to every line
- Line address formats and semantics:
	- $n$  line with absolute number  $n$  (numbered from 1)
	- **\$**the last line of the file
	- **/**pat**/** every line matching pattern
- Address space complement: address **!** command...

**}**

• Compound statement: address **{**

commands...

• Comment: **#** comment...

# Commands of **sed** (I)

- the same commands as in **ed**:
	- **<sup>p</sup>**, **<sup>d</sup>**, **<sup>s</sup>**, **<sup>w</sup>**, **<sup>q</sup>**
	- **<sup>a</sup>**, **c**, **<sup>i</sup>**

command itself and all lines but the last ended by "**\**":sed  $'3a$  fourth\fifth'

- new parameters of **substitute** command
	- **p** ... line is printed after editing
	- **<sup>w</sup>** file ... line is written to <sup>a</sup> file after editing
- character conversion
	- a ar Cintable Couttable **y/**intable**/**outtable**/**

function similar to the **tr** command

# Commands of **sed** (II)

- control flow
	- **<sup>n</sup>**(ext) … closing work with line, reading next one
	- **:**label … label definition
	- **<sup>b</sup>**(ranch)[label] … jump to <sup>a</sup> label (to the end of cmds)
	- **<sup>t</sup>**(est) [label] … conditional jump

(jump if some substitution was made since last reading-in of a line, or test command execution) Example:

- :loop
- $s:\wedge$ ./:/:g
- t loop

... removes all "/ $\cdot$  /" sequences from a path

 $\sqrt{59}$ SISAL

# Commands of **sed** (III)

- more lines in pattern space (separator: **\n**)
	- **<sup>N</sup>**(ext) … appending next line from input
	- **<sup>P</sup>**(rint) … printing first line from pattern space
	- **<sup>D</sup>**(elete) … removing first line from pattern space
	- Example:

```
:loop/foo([^)]*$/{N
b loop}
/foo(/s/);/, true);/
```
... adds a new parameter to function calls

# Commands of **sed** (IV)

- work with *hold space* 
	- **<sup>h</sup>**, **<sup>H</sup>**(old) … copying (appending) to hold space
	- **<sup>g</sup>**, **<sup>G</sup>**(et) … copying (appending) to pattern space
	- **<sup>x</sup>**(change) … exchanging of content of both spaces Example:

```
/procedure/h\angle ^end/ {
  pg
s/procedure/{ end of/;s/ *(.*/ }/}
```
... adds comments with name behind procedures

### **sed** command examples (I)

- **sed /record/,/end/d program.pas** prints program without record definitions
- **sed '/procedure/i\ { begin of procedure }' program.pas** inserts a comment line before every procedure
- **sed '1p;\$p' program.pas**

prints file with duplicated first and last line

• **sed -n '4,6!p' program.pas**

prints file without lines #4 to #6

### **sed** command examples (II)

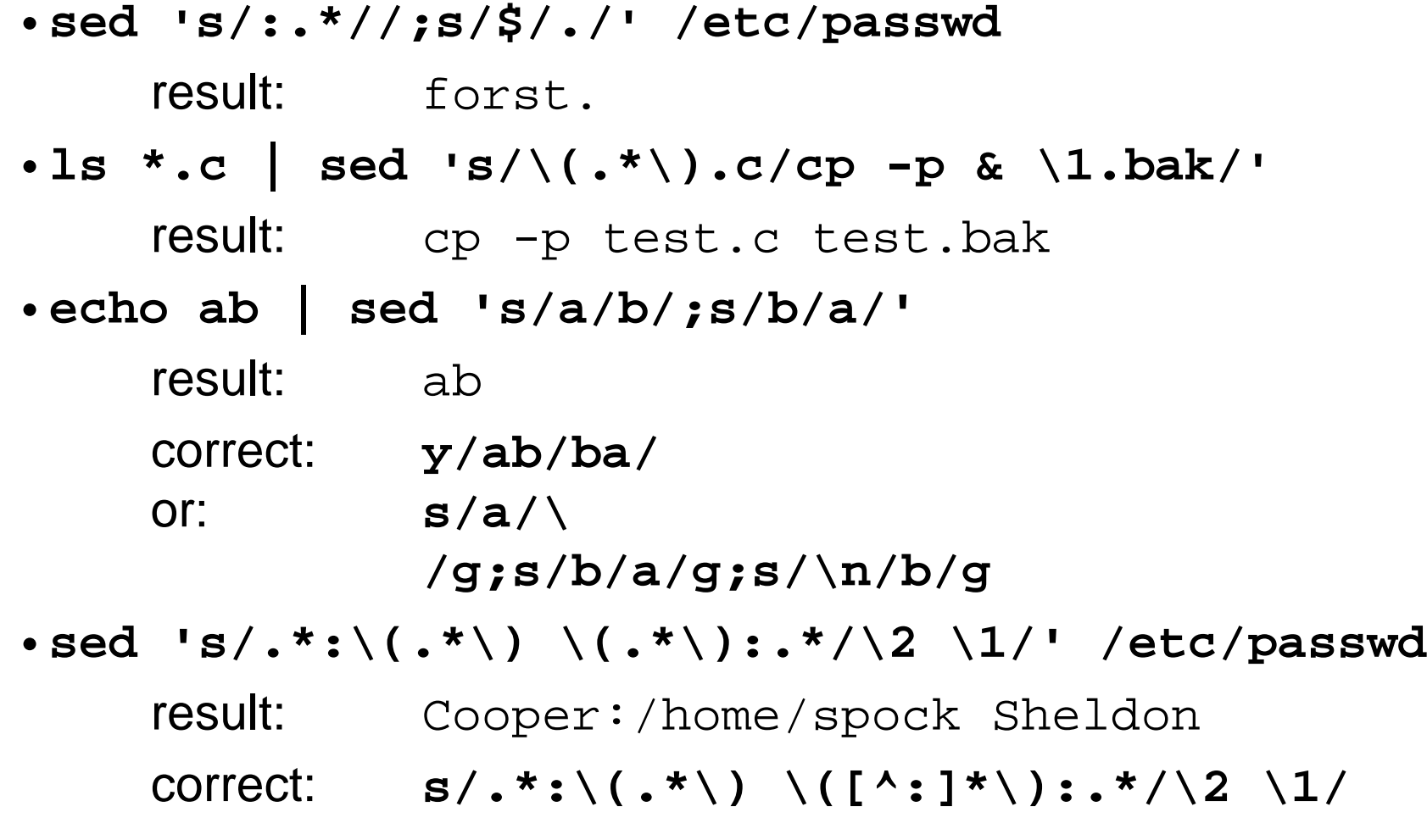

Introduction to UNIX (2018)

# **vi** editor

- visual editor
- genesis: **ed ex vi**
- fullscreen editor
- available on every UNIX
- wide spectrum of commands
- small number of necessary commands
- editing on temporary copy of file
- call:

**vi** [**-rR**] {**+**[line] <sup>|</sup> **+/**pattern } [files]

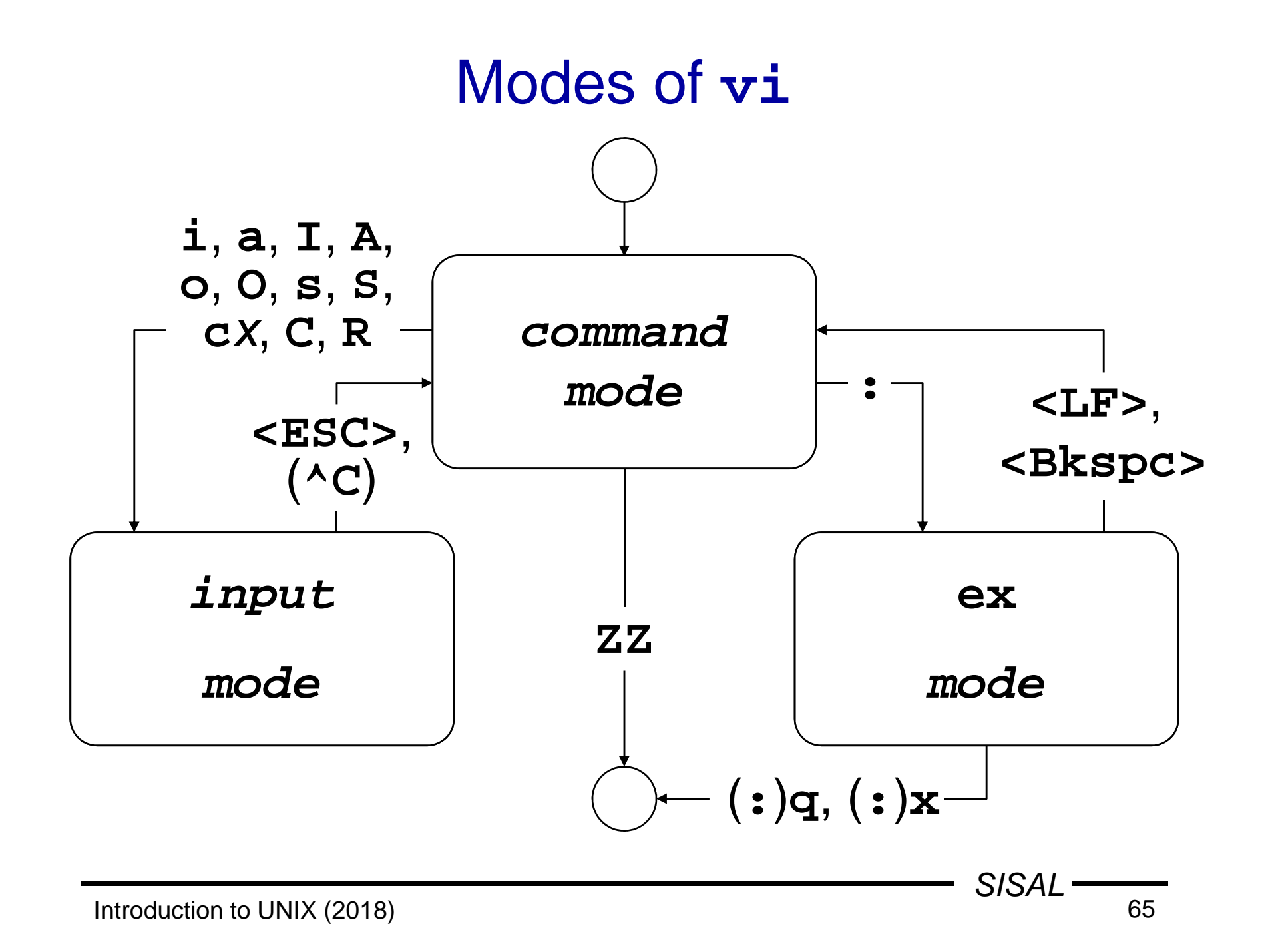

#### Essential commands of **vi**

- **vi** file … editor call
- **<sup>i</sup>** … text inserting mode
- text being inserted
- **<ESC>** … finishing input mode
- **<sup>h</sup>**, **j**, **<sup>k</sup>**, **<sup>l</sup>** … cursor movements
- •**/**pattern … string pattern searching
- **<sup>x</sup>**, **dd** … deleting <sup>a</sup> char, <sup>a</sup> line
- **<sup>A</sup>** … appending to the end of line
- **<sup>J</sup>** … joining lines
- **ZZ**, **:x** … closing editor
- **:q!** … cancelling editor

### Movement commands (I)

Commands may be prefixed by repeating factor  $\bm{k}$ 

- $\mathbf{h}$  (<BKSPC>),  $\mathbf{j}$ ,  $\mathbf{k}$ ,  $\mathbf{l}$  (<SPACE>) … *k* places (⇔,  $\mathbb{G}$ ,  $\hat{\mathbb{U}}$ ,  $\hat{\mathbb{G}}$ ,  $\Rightarrow$ )
- **<sup>w</sup>**, **b**, **e**, **W**, **B**, **<sup>E</sup>** … <sup>k</sup> words (forward, backward, to the end of word, ignoring punctuation)
- **(**, **)**, **{**, **[[** … to next (prev.) sentence, paragraph, section
- **<sup>+</sup>** (**<LF>**), **-** … to the beginning of next (prev.) line
- **\$**, **0**, **^** … to the end, beg., first nonspace char on the line
- **<sup>f</sup>**x, **F**x, **t**x, **T**x, **;**, **,** … char <sup>x</sup> on line (forward, backward), char before/after <sup>x</sup>, repeat, repeat in opposite direction
- **/**regexp, **?**regexp, **/**, **?**, **n**, **<sup>N</sup>** … search string, forward, repeat pattern, repeat search, repeat in opposite direction
- **^F**, **^B**, **^D**, **^U** … page forward, backward, half a page

### Movement commands (II)

Commands may be prefixed by absolute value  $\kappa$ :

- <sup>k</sup>**|** … k-th position on the line
- $[K]$ **H** ... move to *k*-th line on the screen [1]
- [k]**<sup>L</sup>** … move to <sup>k</sup>-th line from the end of screen [1]
- **<sup>M</sup>** … move to mid-line on the screen
- $[k]$ **G** ... move to *k*-th line of the file [last]

Mark  $\boldsymbol{\mathsf{x}}$  (letter) handling:

- **'**<sup>x</sup> … move to position marked by mark <sup>x</sup>
- **''** … move to last position marked
- **'**<sup>x</sup> … move to beginning of the line marked by mark <sup>x</sup>
- **''** … move to beginning of the last marked

(mark is being placed by **<sup>m</sup>**<sup>x</sup> command)

#### Insertion, modification

Commands may be prefixed by repeating factor k

- **<sup>i</sup>**, **a**, **I**, **<sup>A</sup>** … inserting before (behind) cursor, line
- **<sup>o</sup>**, **<sup>O</sup>** … opening new line above (below) current one
- **<sup>~</sup>** … changing case of letter under cursor \*
- **<sup>r</sup>**<sup>x</sup> … replacing character under cursor by character <sup>x</sup> \*
- **<sup>R</sup>** … replacing text (move to input mode in replace mode)
- **<sup>c</sup>**<sup>m</sup> … changing text from cursor up to position defined by any movement command m
- –**cc**, **<sup>C</sup>** … changing whole line, changing to end of line
- **<sup>s</sup>**, **<sup>S</sup>** … removing char (line) and enter input mode

Commands marked \* do not switch to input mode.

#### Removal, work with buffers

Commands may be prefixed by repeating factor k

- **<sup>x</sup>**, **<sup>X</sup>** ... deleting character under (before) cursor
- **<sup>d</sup>**<sup>m</sup> … deleting text from cursor up to position defined by any movement command m
- $-$  dd D $-$  deieting whoie line  $\ell$ **dd**, **<sup>D</sup>** … deleting whole line, deleting to end of line

Deleted text is stored into numbered buffer.

- **<sup>p</sup>**, **<sup>P</sup>** … pasting buffer behind (before) cursor (or line)
- **"**n**p**, **"**n**<sup>P</sup>** … pasting n-th last buffer
- **"**x**p**, **"**x**<sup>P</sup>** … pasting buffer named <sup>x</sup> (lowercase letter)

Copying text into (named) buffer:

- [**"**x]**y**<sup>m</sup> … copying text up to position defined by <sup>m</sup>
- [**"**x]**yy**, [**"**x]**<sup>Y</sup>** … copying whole line

### Miscellaneous commands (**vi**)

- **.** … repeating last modification command
- **<sup>u</sup>** … undoing last modification command
- **<sup>U</sup>** … restoring last changed line to original state
- **<sup>J</sup>** … joining line with next one
- **%** … move to pair **)**, **]** or **}** (not **>**)
- **^L** … redraw screen
- **z<LF>**, **z.**, **z-** … scroll, current line will be placed on the top (middle, bottom) of the screen
- **^E**, **^Y** … scroll by one line
- **^G** … current file and line info displaying
- **!**m cmd, **!!**cmd … extracting block of text, using it as input for *cmd* and storing output back to the text
- **<sup>&</sup>lt;**m, **>**<sup>m</sup> … indenting
- **@**<sup>x</sup> … executing commands stored in buffer <sup>x</sup>
- **^W**, **^V** … (in input mode) deleting word, inserting control char

) and the contract of  $\overline{71}$ SISAL

#### **ex**x - command extensions (I)

- addresses may be separated by semicolon the first line will become current instead of the last one
- extension of **substitute** command
	- **<sup>c</sup>**parameter … replacing with confirming (**y<LF>**)
	- **<sup>~</sup>**metachar in regexp … previous regexp
	- **\<** and **\>** sequences in regexp … beg. and end of word
	- **\u**, **\l**, **\U** and **\L** sequences in replacement

... lettercase changing (whole word)

- • new commands
	- **co** (copying, an alias of **<sup>t</sup>** command)
	- **<sup>j</sup>**[**!**] … joining lines; after **.** adds two spaces, after **)** none, one otherwise (**!** ... means no spaces)
	- **ya**[x], **pu**[x] … work with (named) buffers
#### **ex** $\, {\bf x}$  - command extensions (II)

- **sh**, **!**cmd … shell run, command run
- **so** … executing ex source code
- **w!**, **w>>** … writing to read-only file, appending to file
- **<sup>x</sup>**, **wq** … storing file and exiting editor
- **q!** … quitting editor without storing changes
- **<sup>n</sup>**[**!**] … editing next file from list (without storing changes) Named buffers, the last regexp and editing command remain available.
- **<sup>e</sup>**[**!**] [file] … editing another file (**%** substitutes current file name, **#** the last used file name)
- **ab** word string, **una** … abbreviation
- **map**[**!**] {char | **#**n} string, **unm** … character or function key mapping (for input mode); control chars entered using **^V**

# **vi** editor settings

Options setting: **set**, list of all options: **set all**

- **autoindent**, **ai** ... new lines autoindentation [**noai**]
- •**directory=**dir, **dir** ... working directory [**=/tmp**]
- •**ignorecase**, **ic** ... ignorecase search [**noic**]
- $\bullet$ **number**, **nu** ... displaying line numbers [**nonu**]
- $\bullet$ **shell=**path, **sh** ... path to shell [**=/bin/sh**]
- $\bullet$ **showmatch**, **sm** ... pair characters matching [**nosm**]
- •**tabstop=**n, **ts** ... tab size [**=8**]
- •**wrapscan**, **ws** ... search over end of file [**ws**]
- •**wrapmargin=**<sup>n</sup>, **wm** ... right margin for wrapping [**=0**]

# Default setting for **ex** and **vi**

Before editor start, commands for default setting are executed; order of execution:

- the **EXINIT** variable
- script **.exrc** in home directory
- script **.exrc** in current directory if option **exrc** is set (unset by default)

Commands are written like in **ex** (without colon).

### Process

- running program ... (at least one) process
- process scheduling priority
- •list: **ps** command
- PID
- parent process  $\Rightarrow$  child process •
- context of process
	- memory, files, environment variables,...
- communication
	- signals, pipes, sockets, shared memory,...
- return code (0..255)
- foreground/background run, daemon

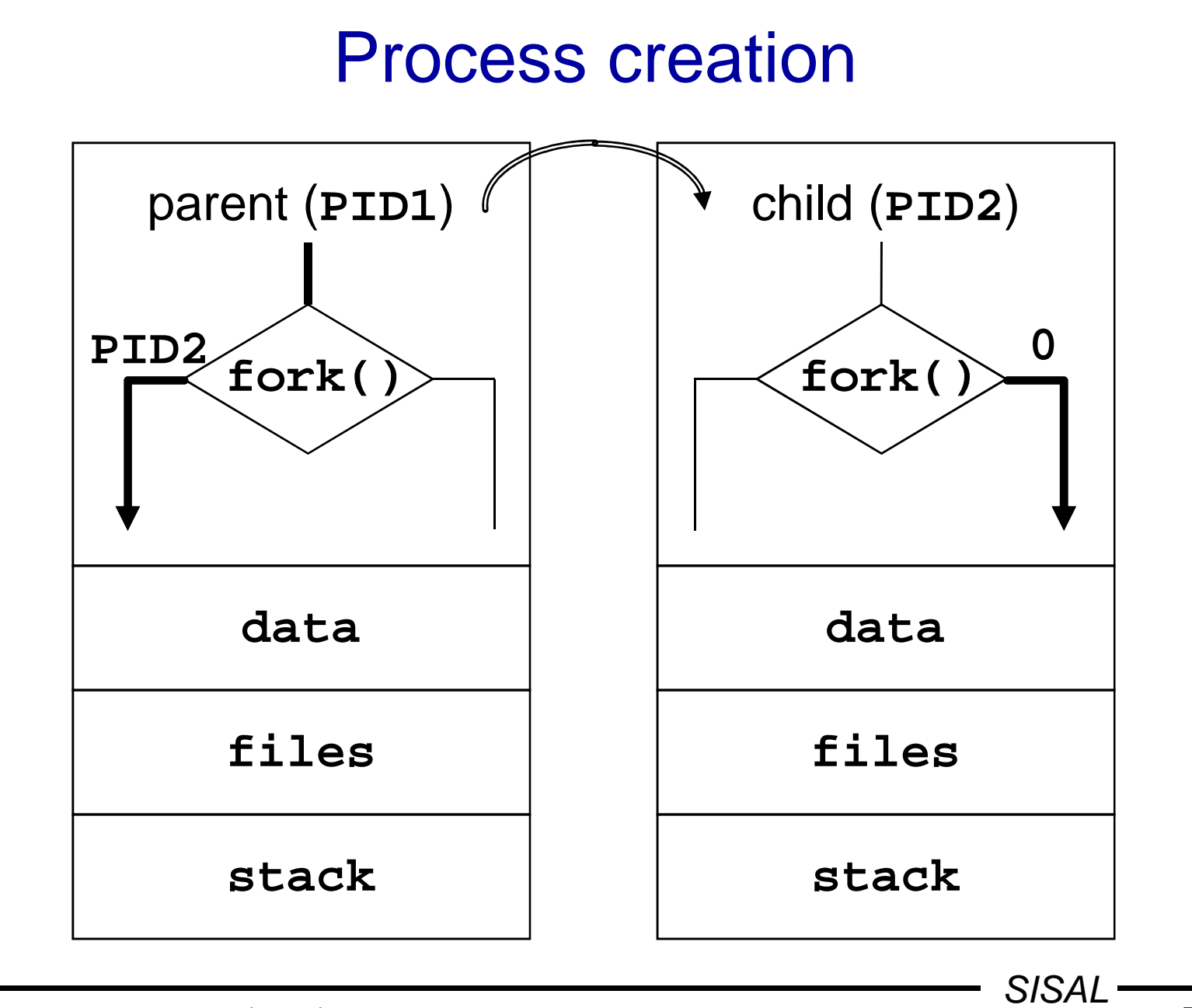

### Process control functions

- •• fork() ... creates copy of parent process;  $\lq$  Cannot  $\lq$  fork" error must be handled
- • **exec()** … overlaps the address space of the process by given program
- $\bullet$  wait() (Darent Drocess **wait()** … (parent process) waits for end of child processes
- • **exit()** … terminates process and passes return code to parent process

### User session

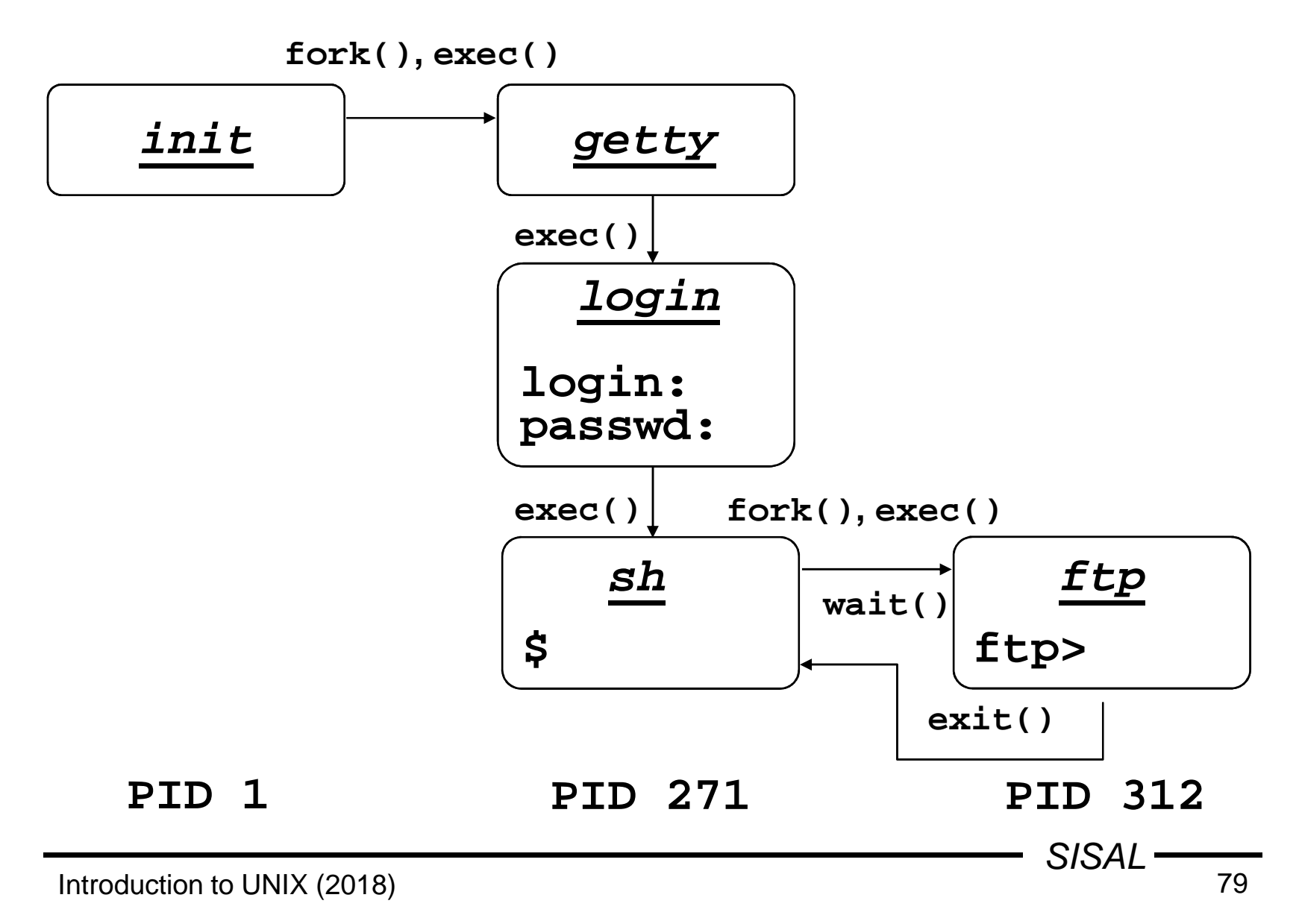

### Process context

- From user's point of view
	- program code, data, stack
	- open files
	- system (*environment*) variables
- From system point of view
	- general registers, program counter, processor status<br>register stack pointer floating point registers memory register, stack pointer, floating point registers, memorymapping registers...
	- memory allocated for process in user mode
	- kernel memory bound to process (e.g. process kernel stack)

### Process states

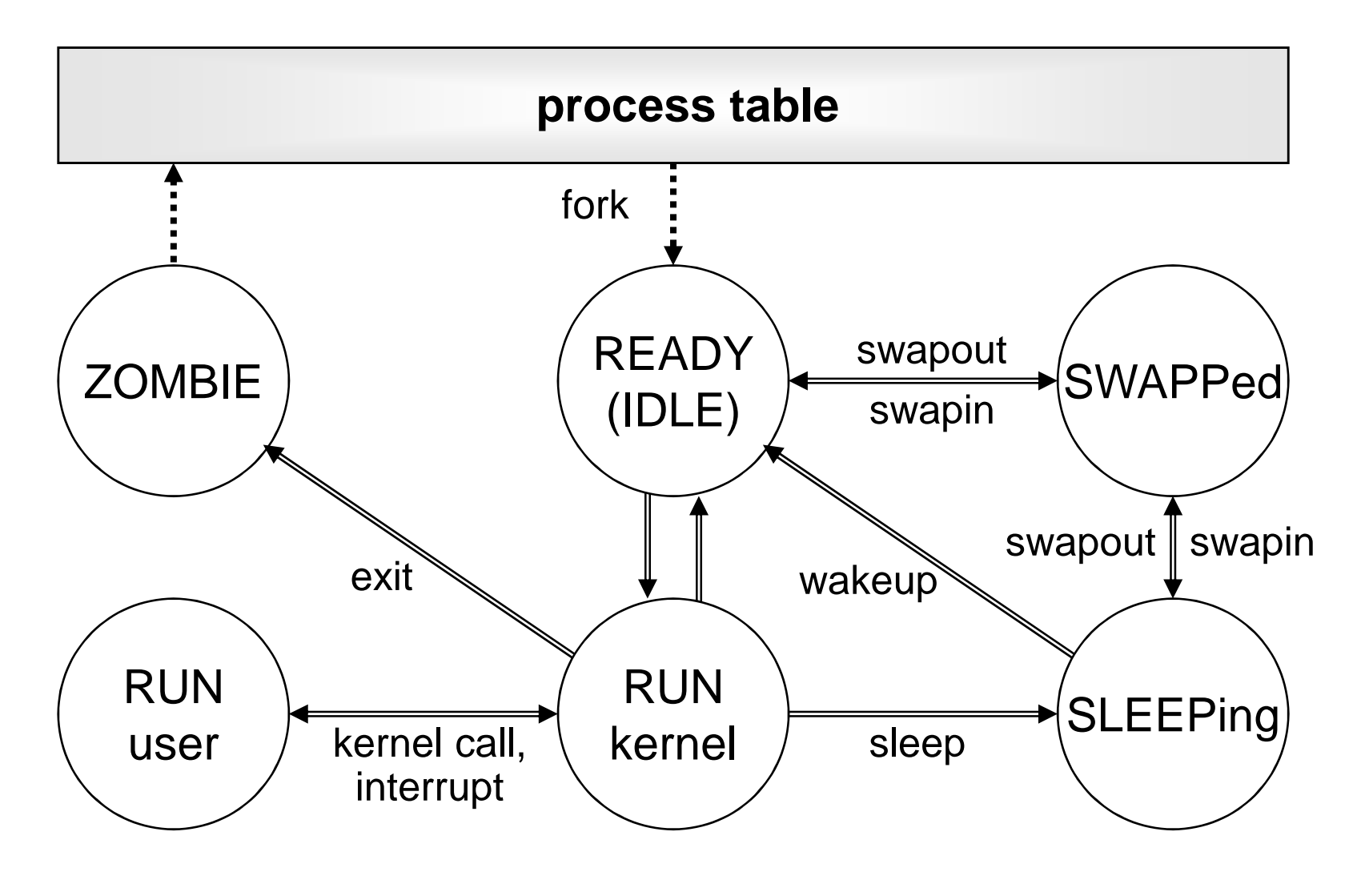

### Process priority

- One of the factors used by process scheduler
- Positive number (the higher one, the "nicer" process)
- Child process inherits parent's priority
- It is possible to change priority when process started**nice -n** incr cmd
- Increment used to be allowed within -20 to +20
- Only root can use negative values
- Running process priority change**renice -n** incr PID...

#### **ps**s command

•**PID**, **TTY**, **STAT**, **TIME** <sup>a</sup> **COMMAND** of own processes

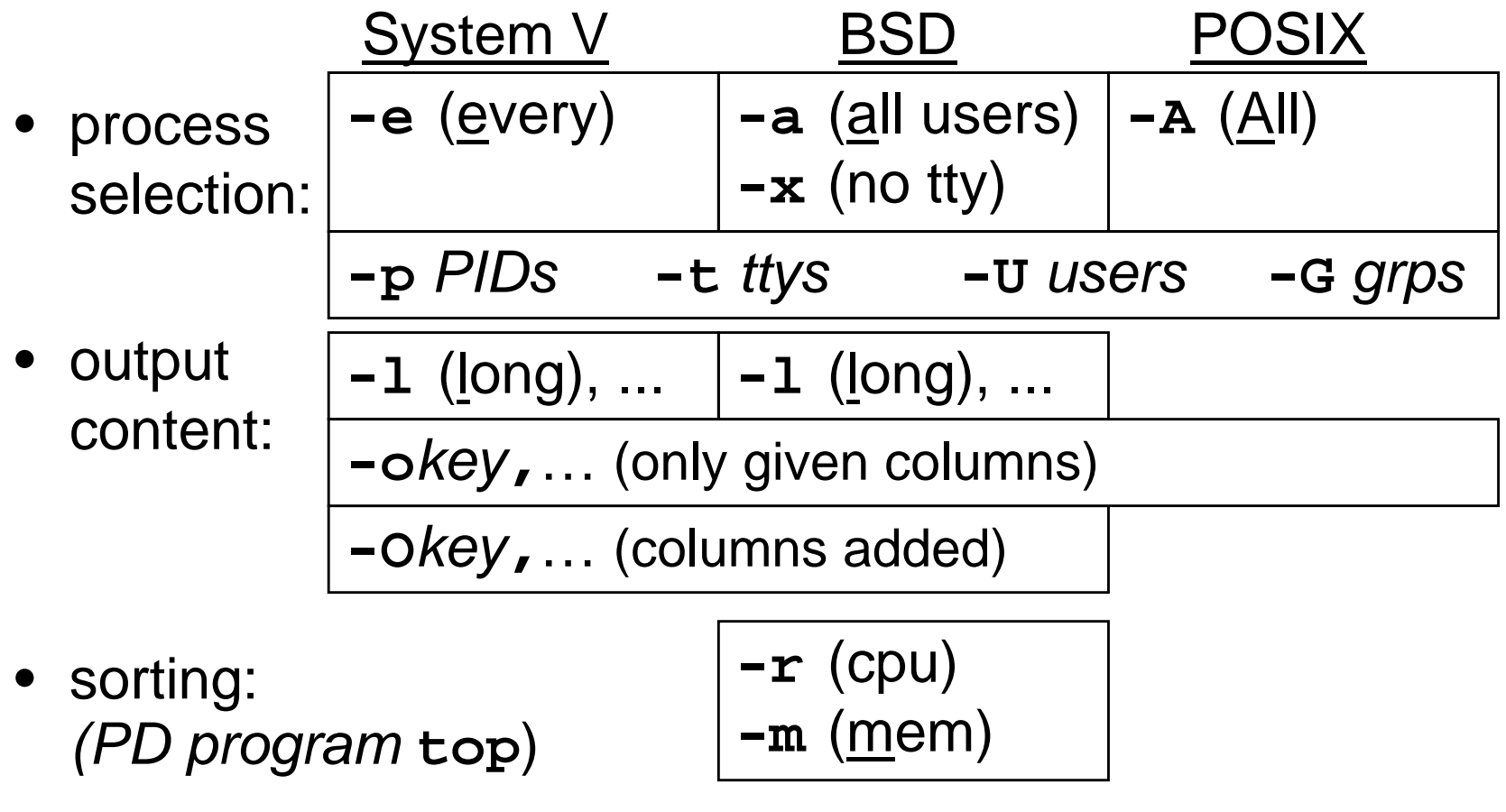

### Process and I/O

- access to input and output file through so called file-descriptors
	- 0 standard input (**stdin**)
	- <sup>1</sup> standard output (**stdout**)
	- <sup>2</sup> standard error output (**stderr**)
	- … further files being opened

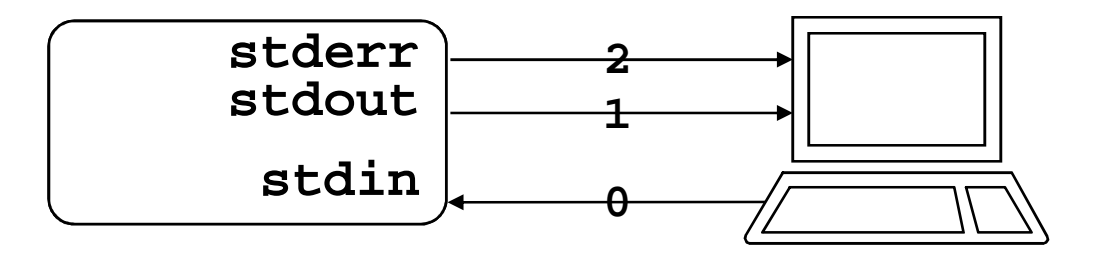

### Inter-process communications

- sending signals
	- asynchronous control
	- information of type: event N occurred
- input/output through pipes
- System <sup>V</sup> IPC
	- semaphores
	- sending messages
	- –shared memory
- BSD Sockets
	- –sending messages, establishing streams
	- inside a system (files of **<sup>s</sup>** type), or between a client and a server via network

### Signal handling

- signal sending:
	- command: **kill** [**-**signal] PID
	- function: **kill**
- signal trapping:
	- command: **trap** [command] signal ...
	- –function: **signal**, **sigaction**
	- standard handlers: **SIG\_IGN**, **SIG\_DFL**, **SIG\_ERR**
	- non-maskable signals: **KILL**, **STOP**
- list of signals: **kill -l**

### Important signals

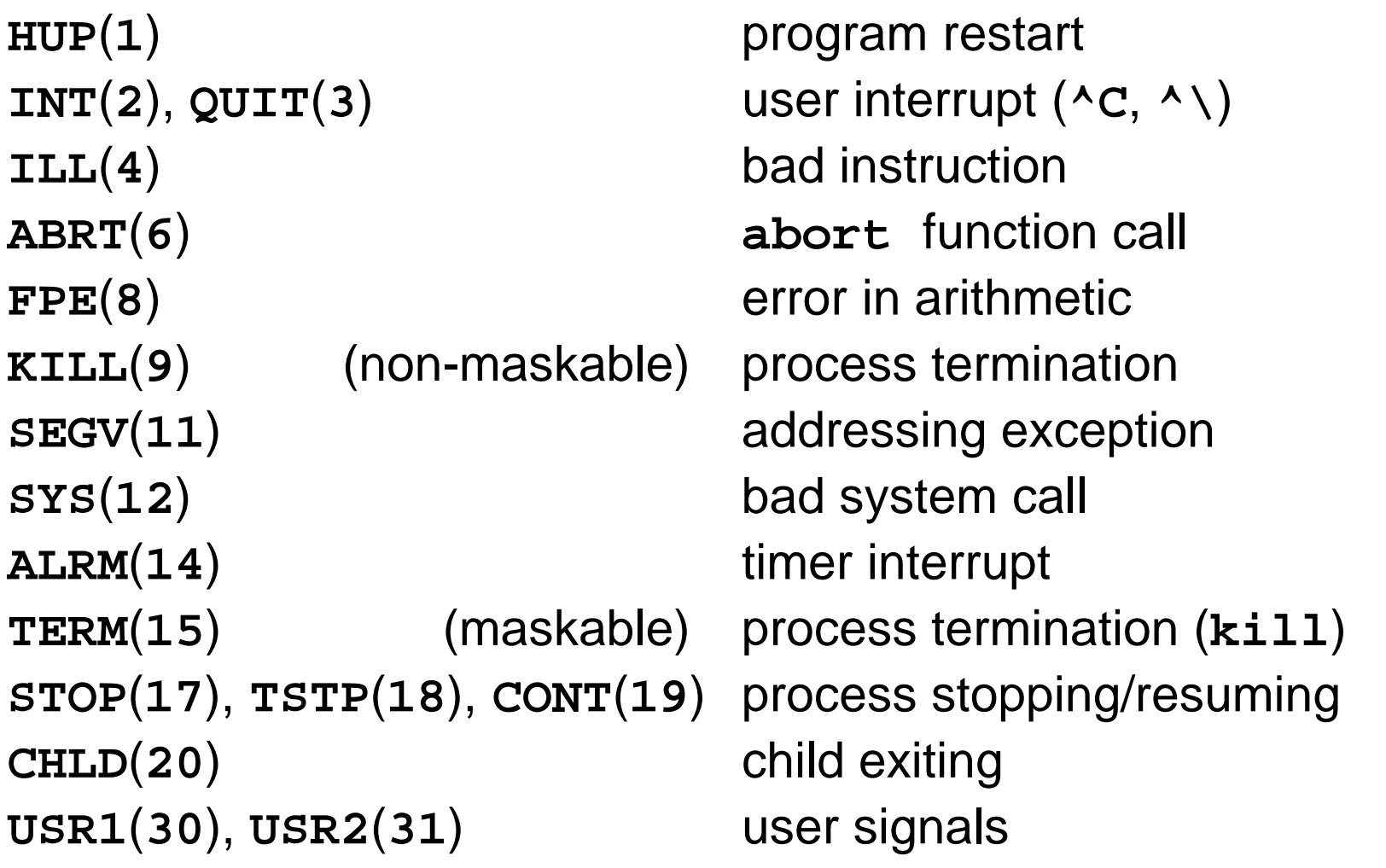

### **Pipes**

• in shell - binding input and output of two processes

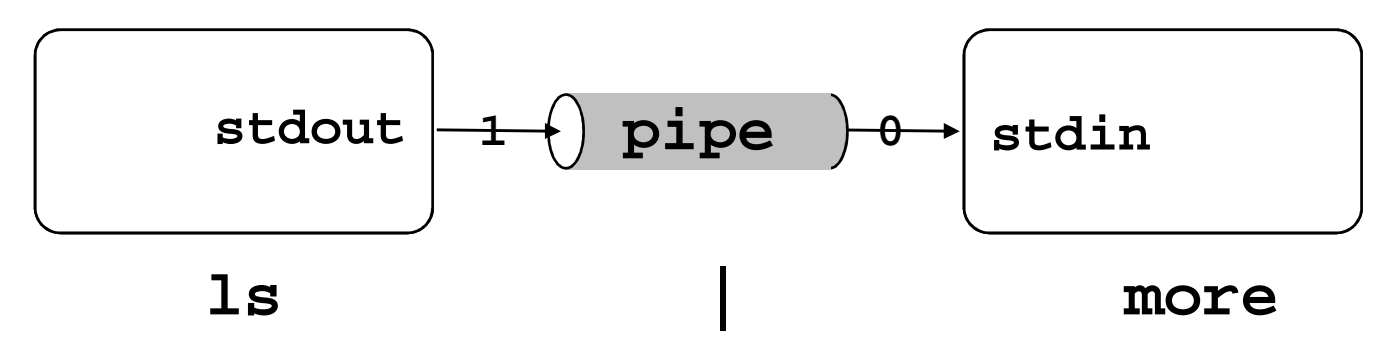

- in program:
	- pipe executing <sup>a</sup> command: **popen**, **pclose**
	- pipe between (parent and) children: **pipe**
- permanent (named) pipes
	- included to filesystem (**<sup>p</sup>** type)
	- created by **mknod** function, or **mkfifo** command

 $\sim$  88 SISAL

### System V IPC

- Every medium has unique ID
- Semaphores:
	- –generalization of P and <sup>V</sup> operations [Dijkstra, Dekker]
	- $\,$   $\,$  dead-lock protection, process termination
	- functions: **semget**, **semop**, **semctl**
- Sending messages:
	- system creates communication channel
	- functions: **msgget**, **msgsnd**, **msgrcv**, **msgctl**
- Shared memory:
	- system adds requested area to process memory table
	- functions: **shmget**, **shmat**, **shmdt**, **shmctl**

### BSD Sockets

Socket - end of channel for client-server communicationSystem functions:

- **socket** creates file descriptor according to
	- –domain (address family): **AF\_UNIX**, **AF\_ INET**
	- –type: virtual circuit (stream), datagram
- **bind** assigns own address:
	- –UNIX: name in filesystem (**<sup>s</sup>** type)
	- –INET: IP address <sup>+</sup> port
- **listen** starts listening (e.g. sets queue length)
- **accept** (server) accepts request to channel from client
- **connect** (client) tries to make <sup>a</sup> connection to server

### TCP application model

**Client** 

**Server** 

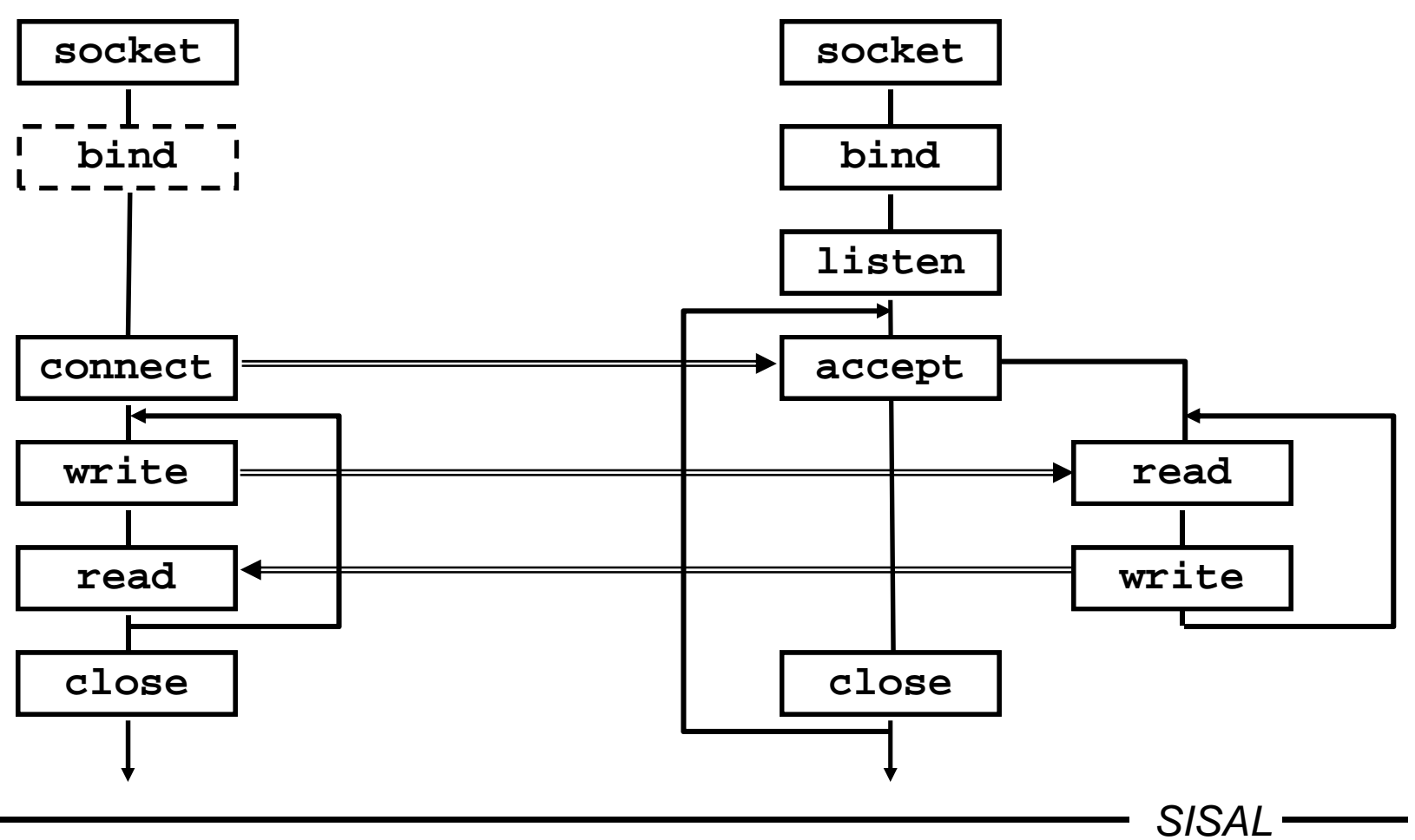

### UDP application model

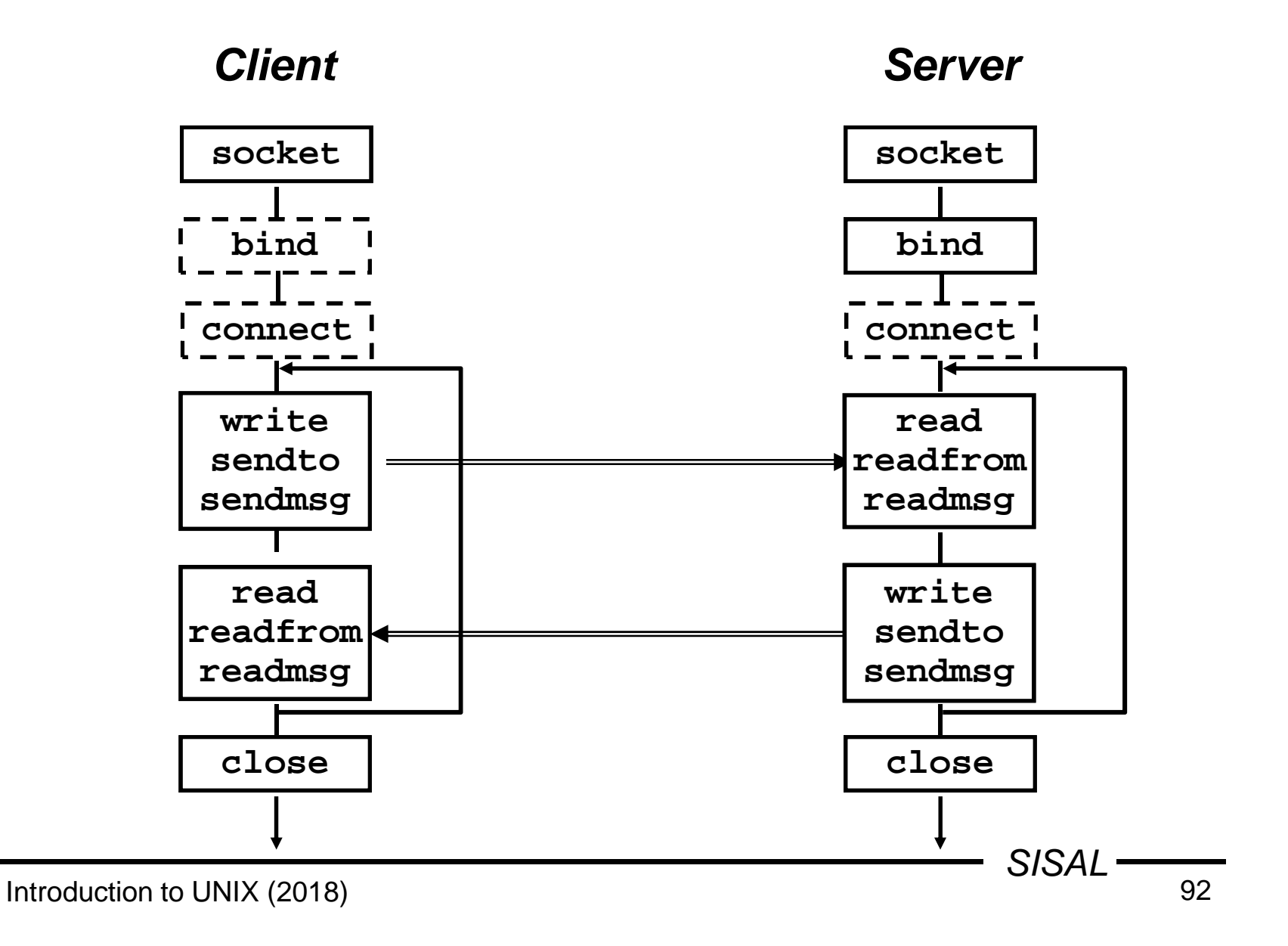

### Start of network daemons

### • **direct start**

- within starting scripts
- intensively used services, with complicated startup

### • **indirect start** (on demand)

- by **inetd** daemon
- configuration in **/etc/inetd.conf**:

bootps dgram udp wait root /etc/bootpd bootpd tftp dgram udp wait nobody /etc/tftpd tftpd /tftpboot whois stream tcp nowait nobody /etc/whoisd whoisd

### reconfiguration: **kill -HUP** PID

server communicates through file descriptors 0/1

 $\vert$ ) and  $\vert$  93 SISAL

## **Terminal**

- user exploits system services by means of terminal either real or pseudoterminal
- properties in **/etc/termcap** or **/etc/terminfo**
- terminal type in **TERM** variable
- terminal (re)initialization by **tset** command
- properties change by **stty** command (e.g. **stty erase** char)
- access to own terminal through **/dev/tty**

### Control characters

- some are configurable, others depend on shell terminal and **TERM** accordance required
- usual default control sequences:
	- Ctrl+H backspace
	- Ctrl+S output stop
	- Ctrl+Q output continuation
	- Ctrl+C process termination (**SIGINT**)
	- Ctrl+\ termination with dump (**SIGQUIT**)
	- Ctrl+D end of input
	- Ctrl+Z process suspension (**SIGTSTP**)continuation: **fg** or **bg**

### Shell

- •basic program for communication with UNIX
- $\bullet$  independent system component
	- –Bourne shell, C shell, Korn shell
- reads lines and executes commands
	- own commands
	- programs stored in file system
- text preprocessor
	- –meta-characters
	- variables
- program language & its interpreter
	- scripts

### Basic built-in commands of shell

- **:**  $[arg...]$ [arg...] - null command
- **echo** [**-n**] text text output (with/without newline)
- **printf** fmt arg... formatted text output

**pwd**

- cd [*dir* ]
- exit [*rc*]
- $\texttt{set}$  {+|-} $\textit{opt...}$
- **ulimit**
- **umask** [mask]
- current directory path output
- current dir change (shell property)
- shell exit (with return code)
- {**+**|**-**}opt... shell options setting
- work with user limits setting
- work with new file mode mask

### Formatting directives of **printf**

- General form: **%**[flags][width][.prec]type
	- **%c** ... print one char
	- **%s** ... print string
	- **%u**, **%d**, **%o**, **%x** ... print integer (unsign., dec., oct., hex.)
	- **%e**, **%f**, **%g** ... print real number
	- **%%** ... print percent sign
- Modifiers:
	- **%**[**-**] width [**.**len] **<sup>s</sup>** ... left alignment, maximum length
	- **%**[**+**][**0**]width fmt-spec ... sign enforced, leading zeroes
	- **%**width [**.**precision] fmt-spec ... real number precision
- Almost the same directives used in command in **awk**and function in C language

### Meta-characters

- characters with <sup>a</sup> special meaning (e.g. **\***, **<sup>&</sup>gt;**)
- special meaning may be suppressed ("quoted") by
	- prefixing the char by "**\**" (so called escape-sequence)
	- enclosing to single quotes (suppresses all metachars)
	- enclosing to double quotes (keeps meaning of **\$**, **`**, ", **\**)
- suppressed also:

**<LF>** ... do not execute command, just continue space ... take several words as <sup>a</sup> single parameter

- take care namely in complex command parameters $(\mathsf{e.g.~ sed}$  's/ [0-9]\*/ #/'  $\ldots)$
- •comment: … **#**comment

### Shell patterns

Word with shell pattern meta-characters is replaced by list of all filenames matching the pattern.

- **\*** - matches any string of characters
	- matches any single character
- **[a-f0-9]** matches any character from the list
- **[!a-z]** matches any character not on the list

Whitespaces have to be escaped by **\**.Chars **!**, **]**, **-** can be used same way like in regexps.

Expansion done by shell ! Expansion does not include leading dot in filenames, does not cross directory border.

**?**

## Shell variables

name**=**value

**\${#**name**}**

- assigning <sup>a</sup> value
- name**=**value cmd setting just for cmd execution
- **\$**name, **\${**name**}** value expansion (substitution)
	- substitution for value length

Identifier - alphanumeric characters, case sensitive. Variables have only text value.

Substitution of unset variable - empty string.

Output of variable value: **set**, **echo "\$**name**"**

Local and *environment* variables.

Child process (subshell, pipe) inherits only exportedvariables (by **export** variable).

Child cannot change variables of its parent!

### Environment variables

- **IFS** - Internal Field Separator, default: IFS=<space><tab><LF>
- **PS1**, **PS2** prompt, continuation prompt
- **PATH** - path: list of dirs with executable files (current dir not included by default!)
- **CDPATH**- path for **cd** command
- **TERM**- terminal type
- **SHELL**- running shell
- **LOGNAME**- logged user name
- **HOME**- user home directory
- **MAIL**- user's incoming mailbox file

### Conditional variables substitution

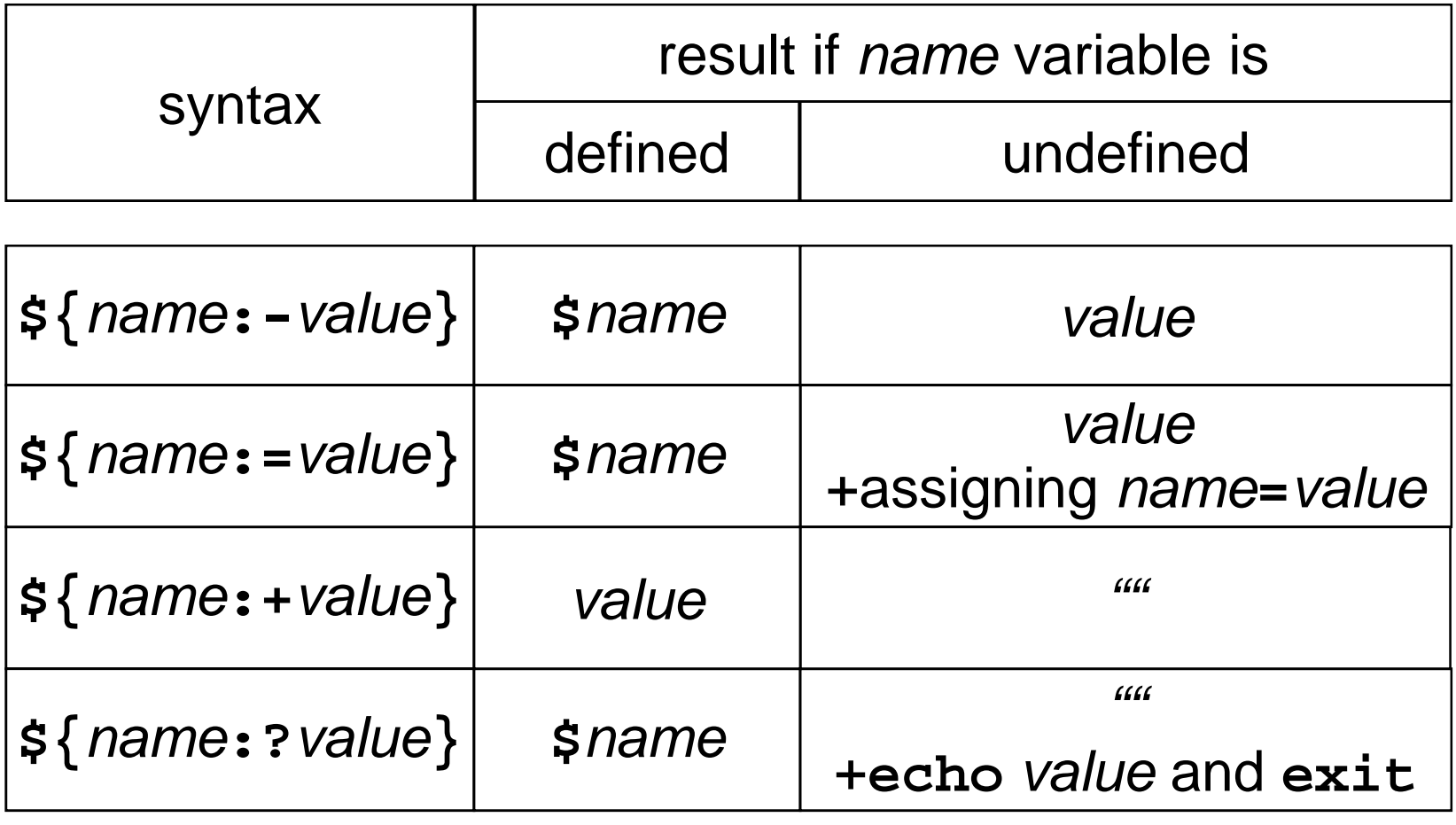

### Command files - scripts

• "direct" call (rights **+rx**):

script params

• call by shell (rights **+r**):

**sh** [options] script params

• code sourcing (runs in the same shell process, not as a new process):

**.** script

- the first line may define interpreter and options: **#!**abs\_path\_to\_interpreter [options]
- login startup scripts (sourced):

**/etc/profile**, **.profile**

### Positional and special parameters

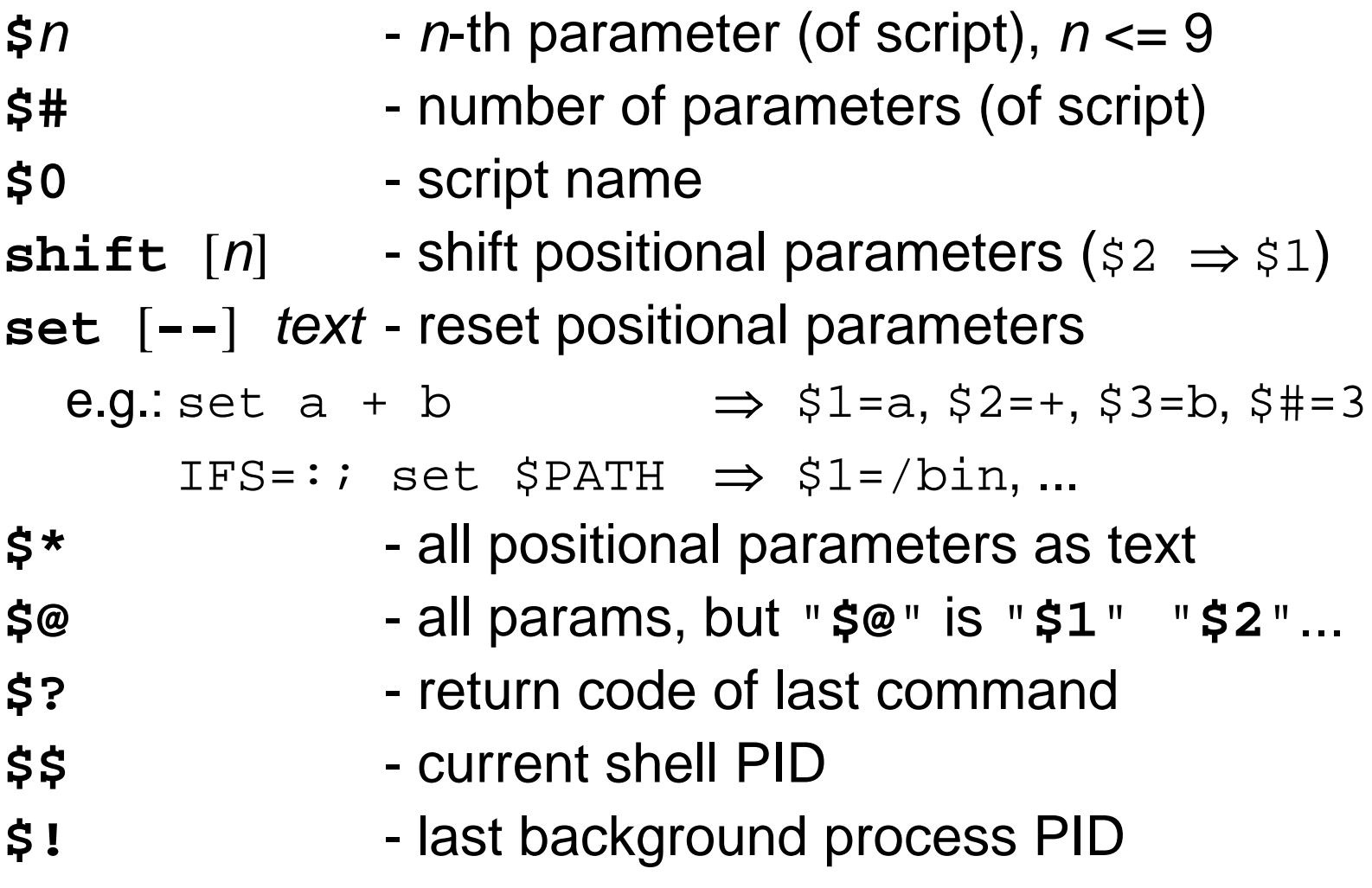

### Command input redirection

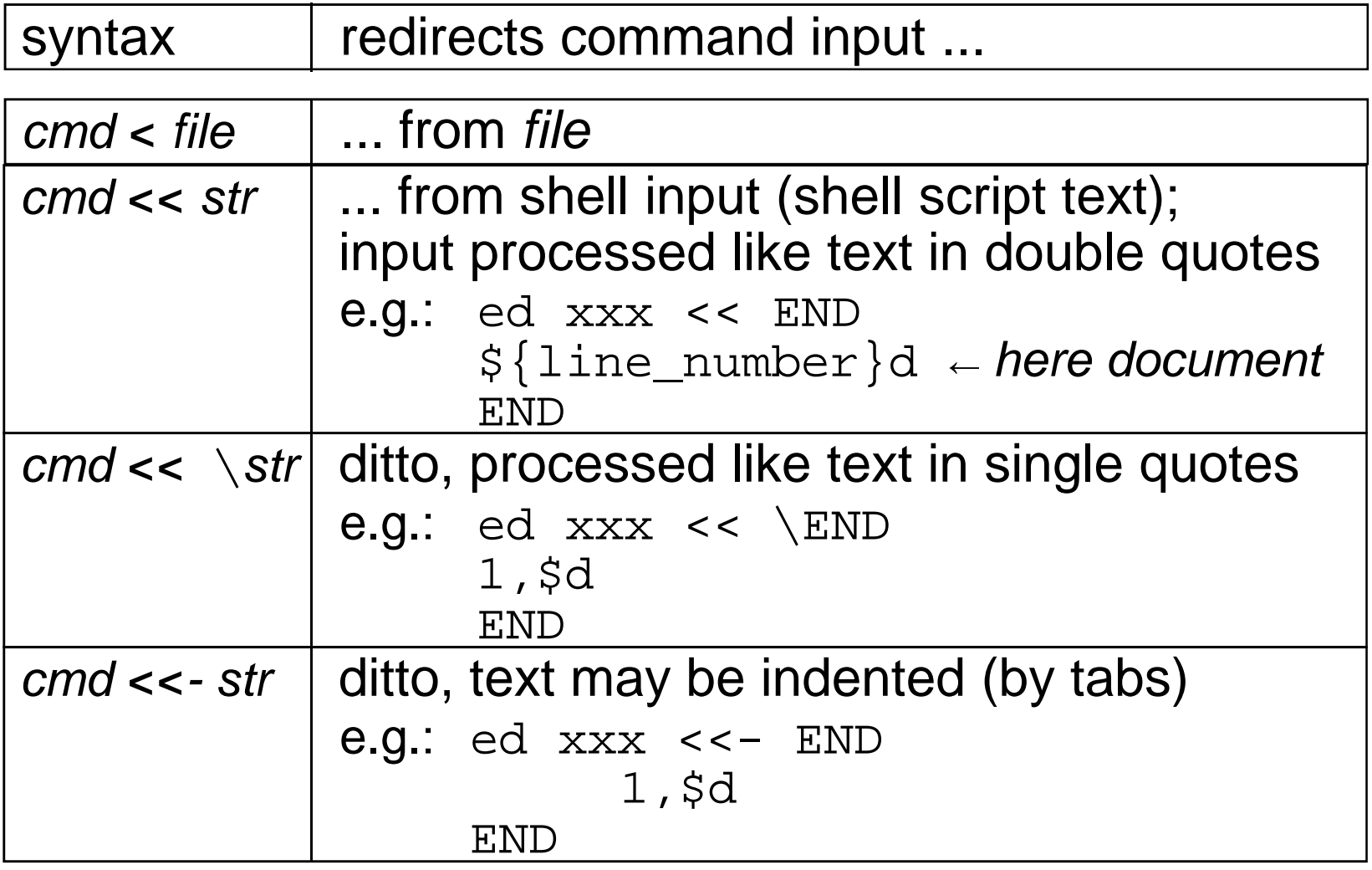

### Command output redirection

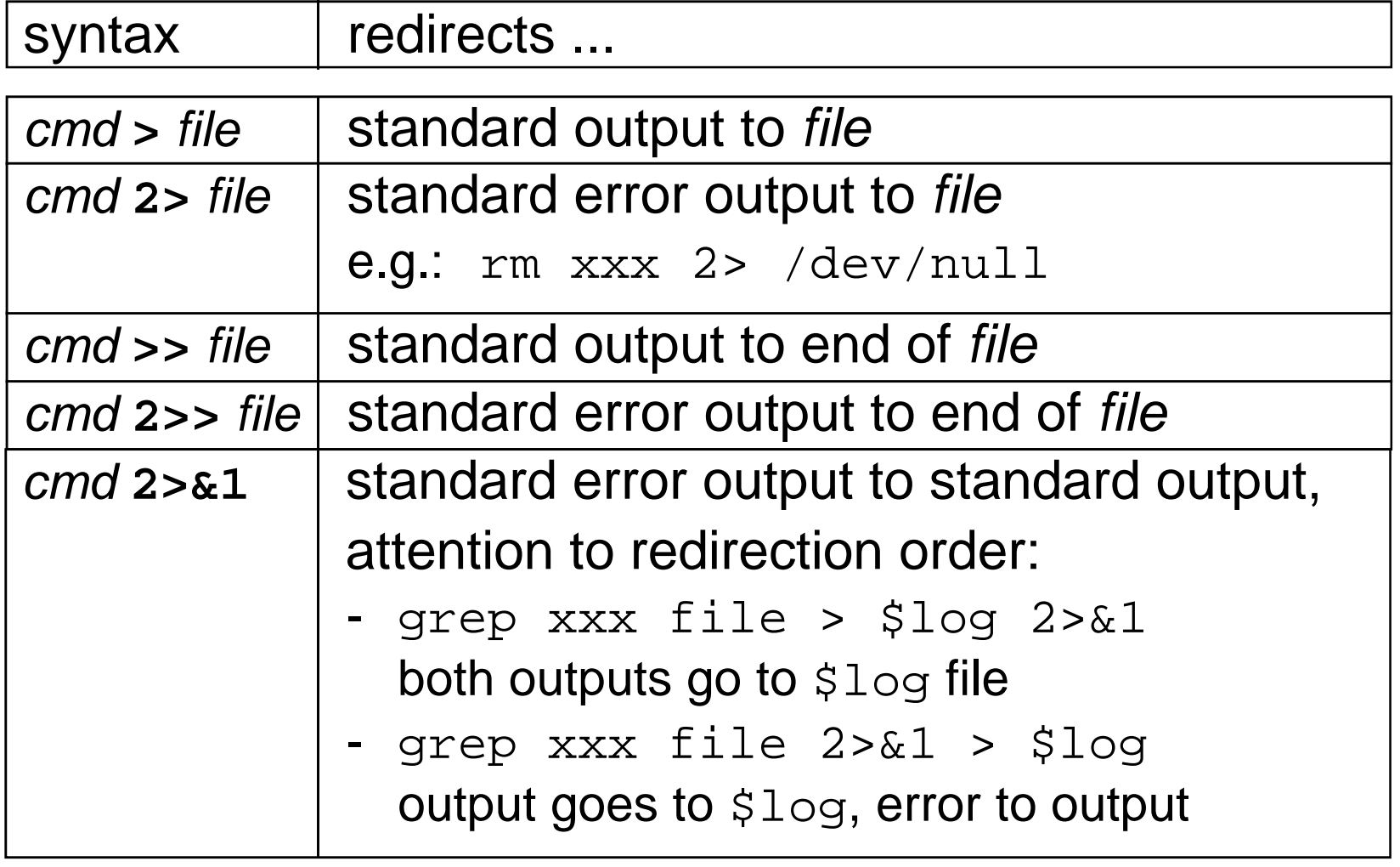

## Command lists

- cmd1 **|** [<LF>] cmd2
	- – pipe between commands
		- e.g.: ls -l \*.c | wc -l
- cmd1**;** cmd2
	- –sequence of commands
- cmd1 **||** [<LF>] cmd2, cmd1 **&&** [<LF>] cmd2
	- – conditional sequence of commands
		- e.g.: rm aa && echo File aa removed
- • **{** cmd1**;** cmd2**;}**
	- –compound statement
- • **(**cmd1**;** cmd2**)**
	- – run command(s) in subshell
		- e.g.: (cd wrk; rm \*)
#### **read** command

- Command **read** var reads line from input to variable
- Command sets return code (success may be tested)
- In case of more parameters it assigns one-by-onefields from input line to variables (rest of line to the<br>last one); field separators defined in TES; subsequent last one); field separators defined in **IFS**; subsequent whitespace separators grouped; *as-is* reading can be forced by **IFS=**''
- Character \ in input is interpreted as quoting (escapes field separator, but <LF>, too!); may be suppressedby **-r** option
- When called from prompt it reads from terminal, can<br>he redirected (read var < file), as well as terminal be redirected (**read** var **<sup>&</sup>lt;** file), as well as terminal read can be enforced (**read** var **</dev/tty**)

# **read** command examples

- echo -n "Enter number: "; read x ... reads answer
- IFS=: read user x x x name x < /etc/passwd  $\ldots$  reads login and full name of (1<sup>st</sup>) user
- LHOST=ss1000.ms.mff.cuni.cz echo \$LHOST | cut -f1 -d. | read SHOST... does nothing (SHOST set in child process)
- echo \$LHOST | cut -f1 -d. > /tmp/x.\$\$read SHOST < /tmp/x.\$\$rm /tmp/x.\$\$

#### Command output substitution

...**`**cmd**`**... - inserting output of cmd call into line text

• př.: SHOST=`echo \$LHOST | cut -f1 -d.` ⇓SHOST=ss1000

- •command runs in <sup>a</sup> subprocess of the same shell
- •the last LF is removed
- attention to nested call •
	- inner back quotes (and slashes) have to be "quoted"
	- solution: storing to temporary variables
	- since **ksh** added new syntax ...**\$(**cmd**)**...
- •e.g.: rm `cat files`

vi `grep –l '^\\.\\\\"' man8/\*.8`

#### Control structures

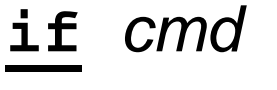

**then** cmds

[**elif** cmd

**then** cmds]

[**else** cmds]

**fi**

{**while**|**until**} cmd

**do**

cmds

**done**

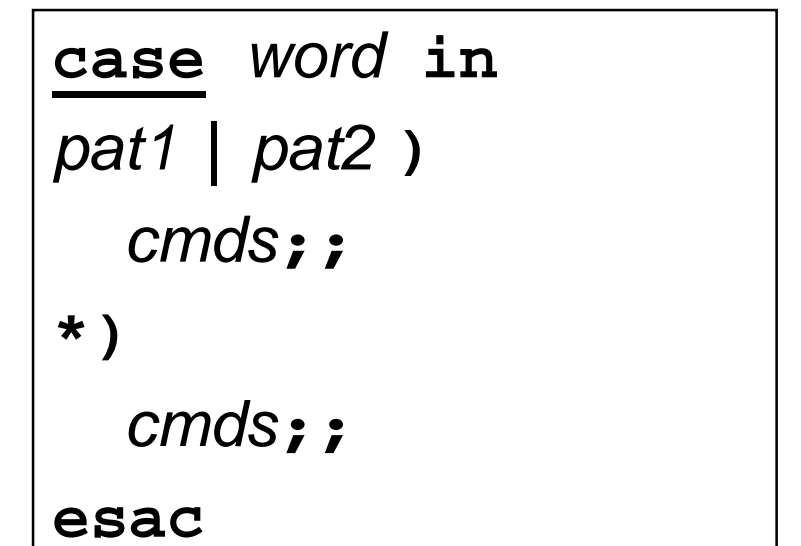

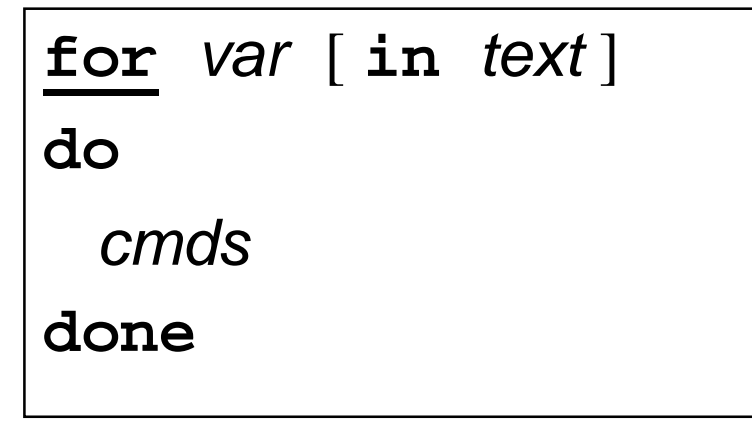

) and the contract of  $\sim$  112  $\,$ 

# **test** command

- call: **test** condition or **[** condition **]**
- when true exits with return code **<sup>0</sup>**
- attention to unset variables, spaces etc.:

right: **[ -n <sup>=</sup> "\$x" ]** wrong: **[ -n <sup>=</sup> \$x ]**, **[-n="\$x"]**

- logical operations (with unconditional evaluating):
	- conjunction: cond1 **-a** cond2
	- disjunction: cond1 **-o** cond2
	- negation: **!** cond
	- subexpression: **(** cond **)**

attention - quoting in shell needed

# **test** command operators

- **-e** *file* the exists
- **-f**- *file* is regular file
- **-d**- *file* is directory
- **-L**- *file* is symbolic link
- **-r**- current user has **r** access right to file
- **-w**- current user has **w** access right to *file*
- **-x**- current user has **x** access right to file
- **-s** file file exists and is not empty
- **-z** string string is empty
- **-n** string string is not empty
- str1 **<sup>=</sup>** str2 string equality (really equality: **\$x = a\*** !)
- str1 **!=** str2 string inequality

int1 **-eq** int2 - number equality (**-ne**, **-lt**, **-le**, **-gt**, **-ge**)

#### **expr**r command

- call: **expr** opndA op opndB ...
- outputs text result and exits with return code
- logical operators: **<sup>=</sup>**, **<sup>&</sup>lt;**, **<sup>&</sup>gt;**, **<=**, **>=**, **!=**
- arithmetic operators: **<sup>+</sup>**, **-**, **\***, **/**, **%**
- string operators (in SUS only ":"):
	- string **:** regexp (anchor to beginning by default!)
	- **match** string regexp
	- **substr** string pos len
	- **length** string
	- **index** string chars
- attention to meta characters
- newer shells have arithmetic directly: **\$((**...**))**

#### Control structures - **if**

```
\textsf{Example:}\; \underline{\text{if}} [ -d tmp ]; <u>then</u>
               echo directory existselif mkdir tmp; then
               echo directory createdelse
echo cannot create directoryfi
```
Comments:

- A pipe can be used as the tested command.
- Command result may be negated: if : cmd
- If the command produces output, it has to be handled:

if echo "\$x" | grep ... > /dev/null

#### Control structures **case**

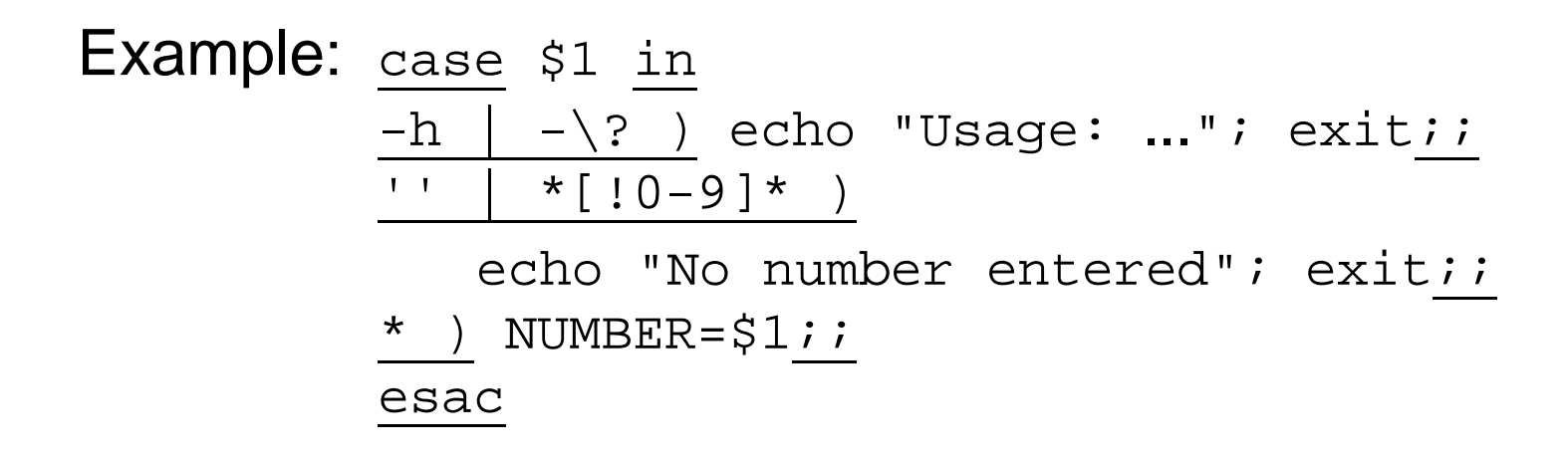

Comments:

- Labels are formed by wildcards, however without the special meaning of dot and slash (no expansion made).
- Label order is important (sometimes it may be used to compensate missing negation or regexps).
- Variables (even tested ones) may be used in labels.

## Control structures - **while**, **until**

```
Introduction to UNIX (2018) 118SISALExample: <u>while</u> read line; <u>do</u>
                case $line in
                \#* ) continue;;
                * ) $line;;
                esac
done < script
\textsf{Example: i=1: }\underbrace{\text{until}}_{\text{in}}\text{mkdir }/\textsf{tmp}/\textsf{si: }\underbrace{\textsf{do}}i=`expr $i + 1`
            doneExample: <u>while</u> [ $# -gt 0 ]; <u>do</u>
                case $1 in-n ) N=$2; shift 2;;
                -n* ) N=`echo $1 | cut -c3-`; shift;;
                * ) break;;esacdone
```
#### Control structures - **for**

```
\sf{Example:} list=MFF,FF,FaF,FTVS
           for file in *; do
               case ,$list, in*,$file,* ) cp $file $\{\mathtt{file}\}\_\mathtt{bak};;
               esacdone
```
Comments:

- Loop from 1 to  $n$  (seq is not in SUS): for i in `seq 1 \$n`; doi=1; while  $[$   $\sin$  -le  $\sin$  ]; do i= expr  $\sin$  + 1 i=:; while [  $$$ {#i} -le  $$n$  ]; do i=: $$i$
- $\bullet\,$  The  ${\small\texttt{for}}$  loop is not suitable for file reading: for line in `cat file`

#### Example: input file reading

```
• n=0
 while read x < file; don= expr $n + 1done
... reads infinitely first line
```

```
• n=0
 cat file | while read x; don= expr \sin + 1done
```
... the **n** variable is set only in child

```
• n=0
 while read x; do \# < file
    n= expr $n + 1done < file
```
#### Example: pipe output reading

```
• n=0; find ... | ( while read x; do
      n= expr sn + 1done
echo Found $n files)
• ... | while read x; do
      printf "Delete $x? (y/[n]) "read z
case $z in'' \mid n* \mid N* ) continue;;
      esac
rm $x; n=`expr $n + 1`done
... the z variable is read also from the file
• read z < /dev/tty
• { ... read z <&3 ... } 3<&0
```
### **Functions**

```
Function name definition:
```

```
name(){
```
statements

**}**

- runs in the same process
- •variables are global, function can change them!
- •call <sup>+</sup> parameters same as other commands call
- $\bullet$  parameters are accessed via **\$#**, **\$1** etc. (positional parameters are local, no change of caller ones!)
- function exits with return code of last command, can be changed using command **return** val
- $\bullet$  priority: functions, built-in commands, external programsbuilt-in commands can be forced by **command** cmd
- $\bullet$ functions are not inherited into subshells

#### Line processing steps

Line is parsed from left to right in following steps:

- 1. breaking up to atoms (words) by operators
- 2. control structures and operators detection
- 3. redirection operators detectionand variables definition
- 4. variables and command substitution
- 5\*. breaking substitution result by chars in **\$IFS**
- 6\*. shell patterns expansion
	- 7. quote removal

\*Steps 5 and 6 are not executed when setting variables.

#### Re-parsing of input line

- **eval** arg re-parsing and executing line made by concatenating all the argumentswith spaces
- example: read login x uid x < /etc/passwdeval UID\$uid=\$login⇓ UID0=root
	- using indirect variables (array compensation)
- example: eval echo \\$\$#
	- using value of the last parameter

#### Process control

- cmd **&**- execution in background
- **wait**- waiting for background process exiting

... since **csh** more sophisticated management (**jobs**,...)

**exec** cmd - call of exec() with cmd command (shell changes to given program)

... since **ksh**, **exec** can be used for current shell file descriptors redirection (e.g.: **exec 3<&0**)

#### Signal handling in shell

- Handler setting: **trap** [cmd] sig...
	- $-$  *sig*: number/name of signal or  $0/\text{EXIT}$
	- *cmd:* handler (executed within current process)
- Child process cannot handle signals masked off by parent.
- Masking signals off: **trap** "" sig...
- Default handler resetting: **trap** sig...

#### Shell options

Sheel options can be set

- –on command line when starting shell
- on the first line of script
- by **set** command

Most important options:

- **-a** ... all variables are exported
- **-C** ... do not overwrite existing files with redirection
- **-e** ... stop shell when error occurs
- **-f** ... disable shell pattern expansion
- **-n** ... read commands but do not execute them
- **-u** ... expanding unset variable is error
- **-v** ... shell input lines are written to standard error
- **-x** ... executed cmds are written prior execution

#### Shell evolution

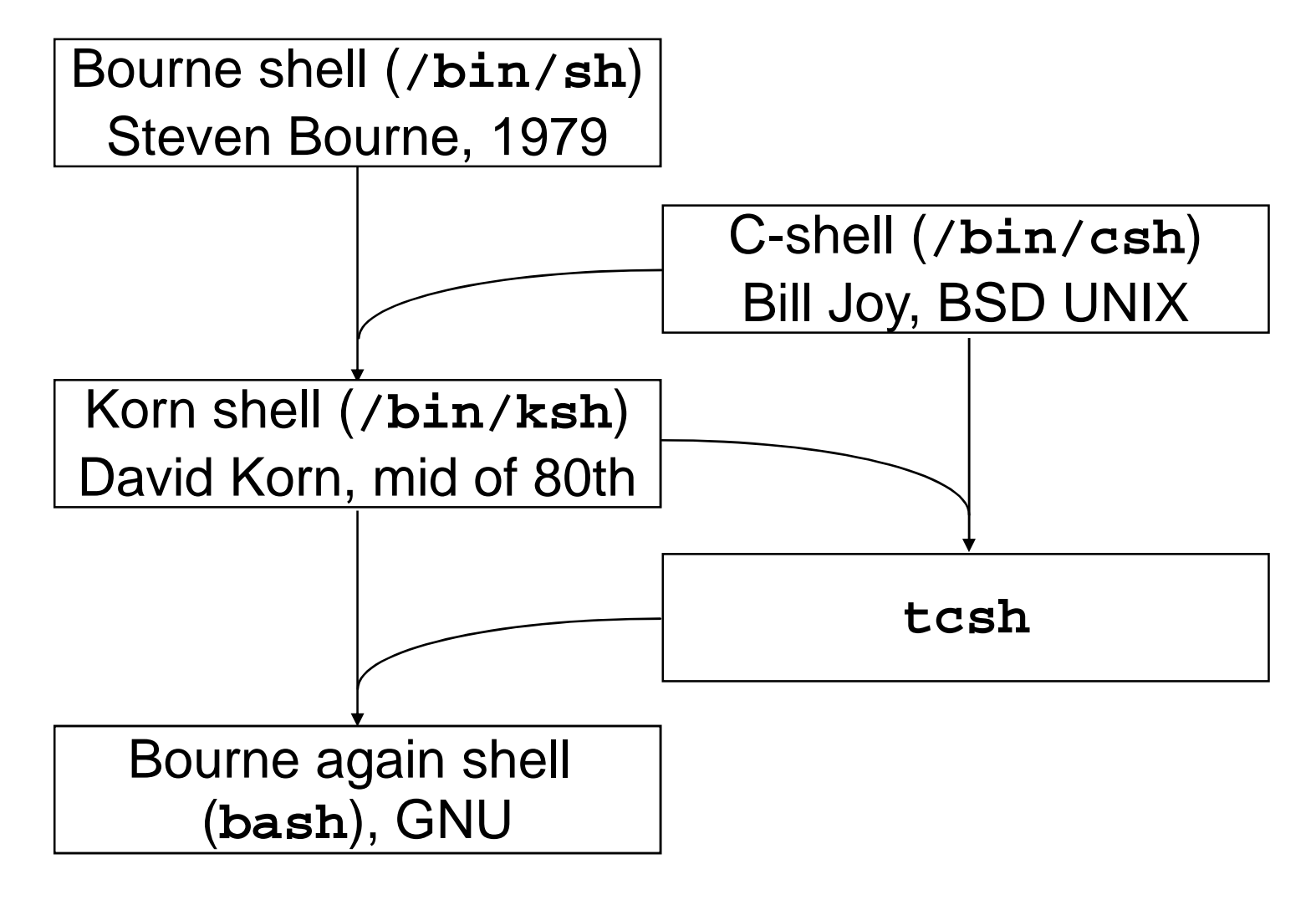

) and the contract of the contract of  $\sim$  128  $\,$ SISAL

#### C-shell

Basic differences:

- **.login**, **.cshrc** … startup script
- **set** var**=**str, **env**, **setenv**, **@** var expr … variables
- **foreach**, C-like expressions and commands
- **>&**, **>>&**, **|&** … standard error output redirection
- **\$<** … direct input from terminal

Features adopted (and modified) by successors:

- **<sup>~</sup>**[user] … home directory
- **<ESC>** … filename completion
- **history**, **!**[[**-**]n], **!**[[**?**]str] … command history
- **alias** name str … command aliasing
- **pushd**, **popd** … directory stack for **cd** command

#### Korn shell

- •**cd** old new, **cd -** … path change, undo **cd**
- •**VISUAL**, **set -o** ed … history with line editing
- •**\** resp. **<Esc><Esc>** … filename completion
- •**FPATH** … path for functions
- •**\*()**, **+()**, **?()**, **@()**, **!()** … regexp-like shell patterns
- • **\${**var**#**pat**}**, **\${##}**, **\${%}**, **\${%%}** … **\$**var trimmed by min.(max.) string matching pattern from start (end)
- •**[[]]** … internal **test** (**<sup>&</sup>lt;**, **<sup>&</sup>gt;**, **-nt**, **-ot**, **-O**, **-G**)
- •**let** var**=**exp, **(())**… arithmetic
- •**\${**v**[**e**]}**, **\${#**v**[\*]}**, <sup>v</sup>**[**e**]=**s, **set -A** <sup>v</sup> str … arrays
- **select**, **getopts**, **typeset**

# Options parsing (**getopts**)

#### while getopts :x:y NAME; do

case \$NAME in

- $x$  ) opt\_x=\$OPTARG;;
- $y$  ) opt\_y=1;;
- \? ) echo "Unknown option \$OPTARG";;
- : ) echo "Missing value of \$OPTARG";; esac

done

shift `expr \$OPTIND - 1`

### Time handling utilities

- running command with time keeping: **time** command
- process suspending: **sleep** seconds
- output of current (or another\*) date and time:

**date** [ **<sup>+</sup>**format ]

Format (same as C **strftime()**): text with **%**-directives

- **aAbB** ... short/long day/month name
- **dmyYHMS** ... (numeric) date and time
- **uUVjC** ... nr. of week-day, week, year-day, century
- **cxX** ... "normal" date and time format
- **<sup>s</sup>** ... seconds since "epoch" (1.1.1970) \*

#### **Synchronization**

- If two processes share some resource, it is necessary toavoid concurrent approach to *critical* sec*tions* by a <mark>l</mark>ock.
- File based synchronization: program tests the *lock* file; if it <br>exists, resource is locked, process waits in loop (alleen I) exists, resource is locked, process waits in loop (sleep !) and when the lock file disappears, the program creates<br>new one by iteelf new one by itself.
- Testing and re-locking must be *uninterruptible* operation from the operation system view, e.g. mkdir, or redirection<br>(、) when a is set  $(>)$  when  $-{\mathbb C}$  is set.
- After leaving the critical section, the file must be removed; it is necessary to handle all exceptional cases (trap !). For the case of post-mortem check, the lock should be<br>marked by PID marked by PID.

### Batch processing

- Running a command with **HUP** and **QUIT** signals blocked and output sent to **\$HOME/nohup.outnohup** command
- Running a command at given time (user must be allowed to use it in files **at.allow** or **at.deny**, command output is mailed to user):

**at** {**-t** mmddHHMM <sup>|</sup>time [**+**incr ] } command The command can list (**-l**) and remove (**-r**) jobs.

• Scheduled regular running by **cron** daemon: **crontab** [**-l**]

Record example:

0 1 \* \* 1-2,5 /usr/sbin/backup

# **awk** filter

- Aho, Weinberger, Kernighan
- language similar to C, differences:
	- LF has significant meaning
	- –easier working with strings
	- interpreted language
- dialects: **awk**, **nawk**, **gawk**
- call:

```
awk [opt] {-f script | pgm} {params | file | -}...
```
 $\bullet$  filter parses records (lines) of given input files and executes awk-script commands on them

• **example:** 
$$
ls -1
$$
 |  
  $awk' \cdot / \sim / \{ s += $5 \}$  END { print s }'

## Patterns and actions (**awk**)

- Program (awk-script) is a series of branches in formpattern **{** action **}**
- Pattern types:

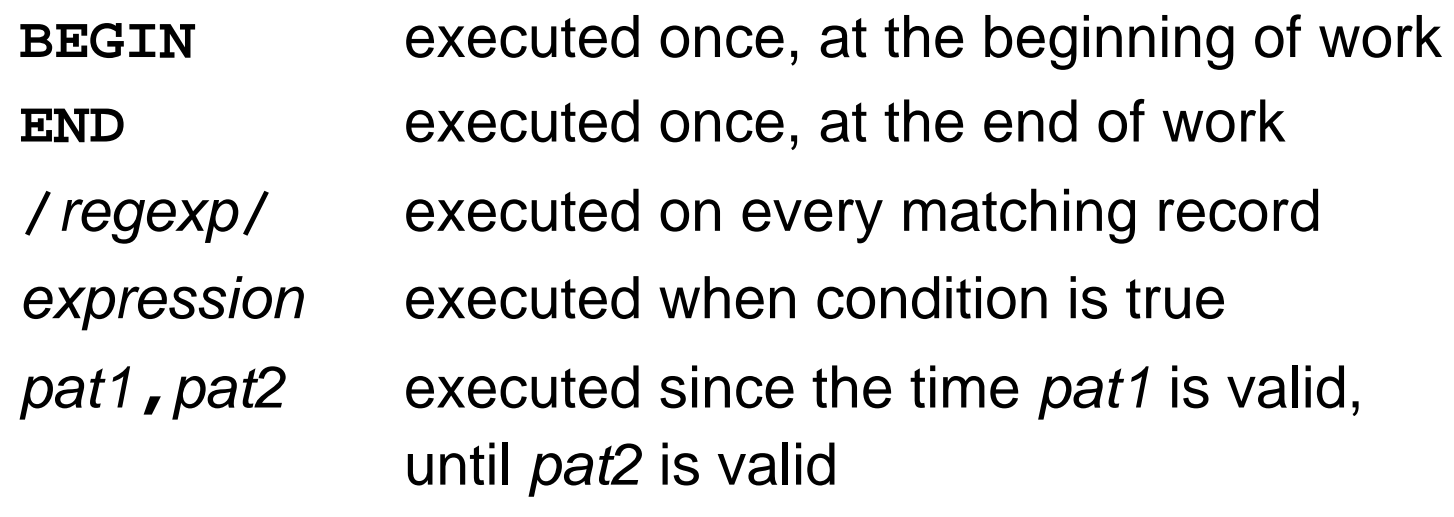

- Default pattern: execute action on every record
- Default action: print record

## **awk** program example

```
BEGIN { procs=0; lines=0 }/procedure/ { procs++; print;lines=1; level=0; next }
! lines { next }\{ lines++ \}/begin/ { level++ }/end/ { level-- }
/end/ && ! level {print "Lines:", lines; lines=0 }END { print "Procedures: " procs }
```
# **awk** control flow diagram

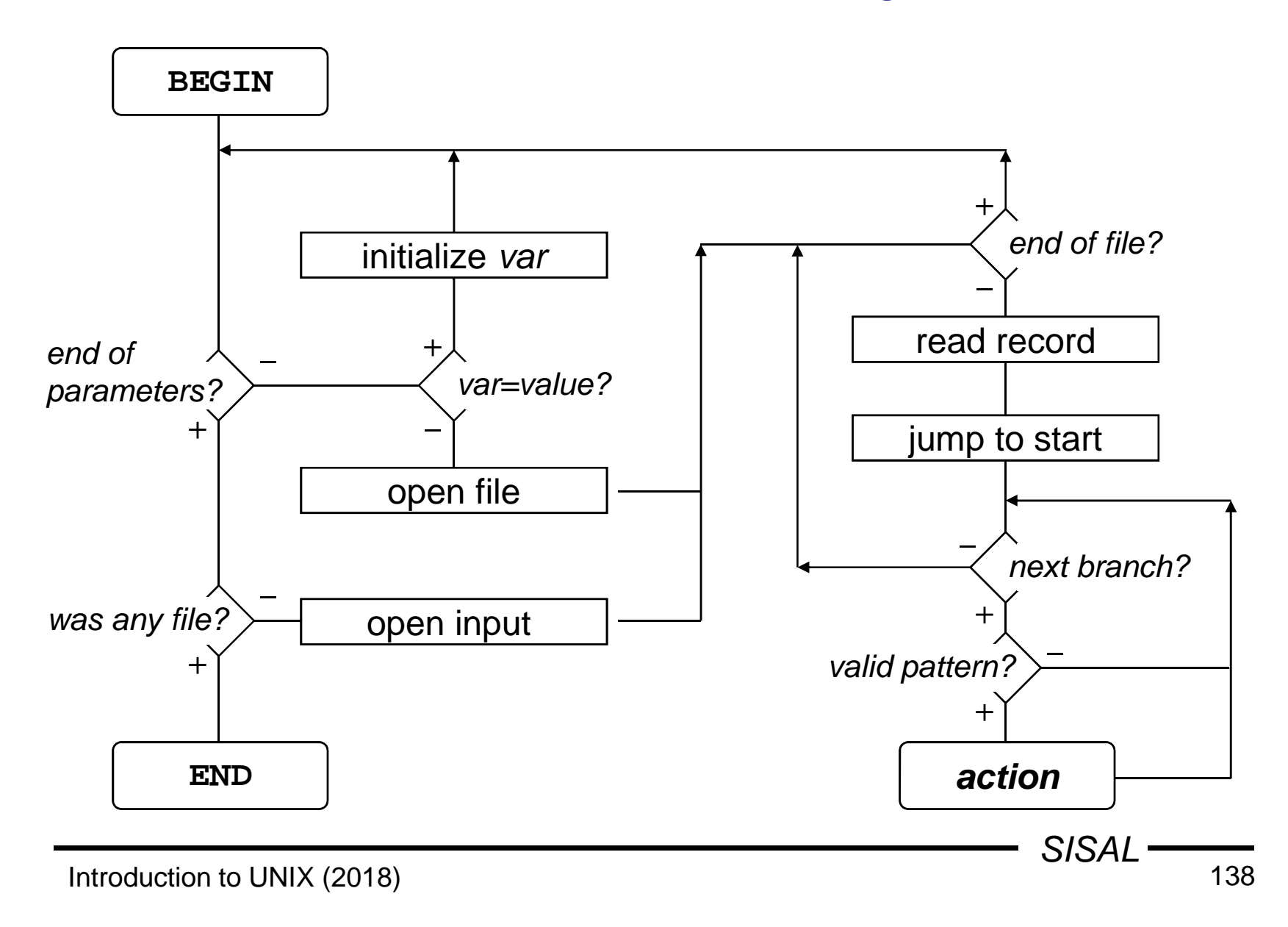

#### Extended regular expressions (**awk**)

Added (changed) meta characters

- exp**<sup>+</sup>**, exp**?** … repeating (>0, <=1)
- exp1**|**exp2**|**exp3 … alternatives
- **(**, **)** … subexpression grouping

Meaning clarification

• **^**, **\$** … beginning and end of tested string

Missing meta characters (comparing to basic regexps)

• **\<**, **\>**, **\{**, **\}**, **\(**, **\)**, **\**<sup>n</sup>

Regexp must be written as a literal (it is not possible to match with literal stored in variable)!

### Records (**awk**)

- By default, <sup>a</sup> line is the record
- Record separator is stored in the **RS** variable and can be changed to another char: **RS="**char**"**

e.g. for HTML: **RS="<"**

- Special separator empty line: **RS=""**
- •Separator change has effect to next record parsing
- •Ordinal number of record: **NR** variable
- Output record separator (string, written at the end of **print** command work): **ORS=**string

### Record fields (**awk**)

- •Input record is parsed and broken into fields
- Number of fields: **NF** variable
- $\bullet$ Individual fields accessible via "variable" **\$**number
- •Number can be written as expression, e.g. **\$(NF-1)**
- •Attention to difference between **NF** and **\$NF** !
- •Entire record can be referenced as **\$0**
- Record fields can be altered, however, the exact form of the original record is lost (separators disappear)!

#### Field separator (**awk**)

- •Field separator is stored in **FS** variable
- •Can be set up from command line by **-F**sep option
- Separator can have following forms:
	- –space, then any whitespaces sequence breaks field
	- non space char, then any char occurrence breaks field
	- (**nawk**) regexp, e.g. a line a==b
		- has three fields, if **FS="="**
		- has two fields, if **FS="=="** or **FS="=+"**
- Separator change has effect to next record \*
- •Parameter separator of **print** command: **OFS=**string

#### Basic syntax rules of **awk**

- •The **awk** language is **line oriented**
- • Commands are separated by semicolon or LF, entire command must be (usually) on a single line
- Line continuation is marked by backslash at the end of previous line
- Exceptions:
	- after condition of **if** and **while** commands
	- after commas, opening braces ("**{**")
	- after **&&** and **||** operators
- •Comment: any text beginning by "**#**" up to end of line

#### Constants, variables (**awk**)

- $\bullet$ **Constants** 
	- common arithmetic constants
	- strings are delimited by double quotes
	- escape sequences: **\b**, **\f**, **\n**, **\r**, **\t**, **\**ooo, **\x**xx
- $\bullet$  Variables
	- have only text values
	- text is converted to number in arithmetic context
	- are initialized
	- associative arrays (string is index): var**[**item**]**
	- –(**nawk**) special member operator: item **in** var
### Expressions (**awk**)

- arithmetic operators:
	- common C-operators: **<sup>+</sup>**, **-**, **\***, **/**, **%** (modulo)
	- power: **^**
	- assignment operators, in(de)crement: **<sup>=</sup>**, **+=**, ... , **++**, **--**
- concatenation operator: space (!)
	- e.g.: "File: " FILENAME " opened"
- relational and logical operators (result is **1**/**0**):
	- common C-operators: **<sup>&</sup>lt;**, **>**, **<=**, **>=**, **==**, **!=**, **!**, **||**, **&&**
	- operator match (with regular expression written as literal, not as variable) and its negation: **<sup>~</sup>**, **!~**e.g. test, whether 2nd field starts by dot: \$2 ~ /^\./
- (**nawk**) conditional expression: cond **?** then **:** else

### Basic commands (**awk**)

- •**{**cmd1**;**cmd2**}** ... compound statement
- •**if(**cond**)**cmd [**;else** cmd] ... conditional statement
- •**while(**cond**)**cmd ... loop statement
- •**do** cmd**;while(**cond**)**... loop statement
- • **for(**init**;**cond**;**step**)**cmd ... loop statement (step expression evaluated after each iteration)
- • **for(**var **in** array**)**cmd ... loop statement (repeating loop body for each index, in random order!)
- •**break**, **continue** ... exit loop, next loop iteration
- •**next** ... end of current record processing
- •**exit** ... end of program (jump to END branch)

### Output commands (**awk**)

• **print**

printing whole record ended by **ORS** (LF by default)

- **print** str1**,** str2**,** ... printing strings separated by **OFS** (" ") ended by **ORS**
- • **printf** fmt**,** par1**,** par2**,** ... formatted printing
- • **print,printf >** filename output to file (maximum 10 opened files !)
- •**print,printf >>** filename

```
output to end of file
Example: printf "%s::%d:\n",
grp, gid >> "/etc/group"
```
## Library functions (**awk**)

- mathematical functions: **int**, **exp**, **log**, **sqrt**
- (**nawk**): **sin**, **cos**, **atan2**, **rand**, **srand**
- string functions:
	- **index(**s**,**t**)** ... returns position of <sup>t</sup> in <sup>s</sup> or **<sup>0</sup>**
	- **length(**s**)** ... returns length of string <sup>s</sup>
	- – **split(**<sup>s</sup>**,**var**,**sep**)** ... splits <sup>s</sup> to words by sep separator and assigns them to *var* array items; returns number of items; example: split("194.50.16.1",ip,".")
	- –**sprintf(**fmt**,**...**)** ... returns formatted text as string
	- –**substr(**s**,**pos[**,**len]**)** ... returns substring starting at pos
- (**nawk**): **match**, **close**, **sub**, **gsub**
- (**gawk**): **tolower**, **toupper**, **strftime**

## Own functions (**nawk**)

- $\bullet$  **function** name**(**parameter-list**){** statements**}**
- **return** expression
- functions defined among branches
- order is not significant
- own function "library" : **awk -f** lib **-f** script ...
- variables are global, parameters local
- called within expressions
- not all parameters need to be entered

# **awk** program configuration

• Input parameters via **echo** and standard input:

```
e.g.: echo $LOW $HIGH | awk 'NR == 1 { low= $1; high=$2;
       FS = " : " ; next }
    \ldots ' - /etc/passwd
```
- Shell variables substitution: e.g.: awk /"\$RE"/
- Initialization of variables from command line: e.g.: awk var=value1 file1 var=value2 file2
- Environment variables (**nawk**): **ENVIRON** array e.g.: file <sup>=</sup> ENVIRON["HOME"] "/log"

#### Built-in variables (**awk**, **nawk**)

- **RS**, **ORS**, **NR**, **FS**, **OFS**, **NF**
- • **FILENAME** - currently processed file name example: FILENAME == "-" { ... }
- •**FNR** - ordinal number of record in current file
- • **ARGC**, **ARGV** - number of parameters, values array
	- semantics like in C language
	- awk-script and options are not includedexample: $\{ \text{ARGV}[\text{ARGC++}] = "file" \}$
- •**SUBSEP** - dimension separator in array index
- •**RLENGTH** - length of string matched by **match()**

#### Communication with system in **awk**

• environment variable change: impossible !

```
 PATH='awk '{print path}''
 eval 'awk '{printf "PATH=%s;HOME=%s", p, h}''
 awk '{print path; print home}' | {
       read PATH; read HOME; ...} { read PATH; read HOME; } << EOF
`awk '{print path; print home}'`EOF
```
- system command call (**nawk**): **system(**command**)**
	- example: system( "rm " filename )
	- –function returns command return code, not output !
	- command runs in subshell !

# **getline** command, pipe (**nawk**)

• **getline** [var] [**<**{"**-**" <sup>|</sup>filename}]

reading new record from current input, from standard input, or from other file to fields **\$0**, **\$1**, ... or to var variable

e.g.: getline < "/etc/hosts"

• command **| getline**

command (pipe) output reading

e.g.: "pwd" | getline dir

• **print |** command

printing to pipe

e.g.: printf "Job %d ended", id | "mail " adm

Maximum number of open pipes: 1 !

### C language - files

- **\*.c**, **\*.cpp**source files
- **\*.h**header files
- **\*.o**compiled (object) modules
- **a.out**default name of compiler result
- **/usr/include**system header files root
- **/lib/lib\*.a**, **.so** system libraries

### C language - compiler

Call:**cc** [options] file...

Important options:

- **-o**filename output file name
- **-c**compile only (do not link)
- **-E**preprocess only (do not compile)
- **-O**leveloptimization level
- **-g**leveldebugging level
- **-D**macrodefine preprocessor macro
- **-U**macro undefine preprocessor macro
	- path to **#include** (header) files
		- use linkage library **lib**lib**.a**
- path to linkage libraries (**-l**lib) **-L**path

**-I**path

**-l**lib

#### Predefined macros

Besides standard ones (**\_\_DATE\_\_**, **\_\_FILE\_\_**, **\_\_LINE\_\_**, **\_\_cplusplus**, etc.), following macrosare defined in UNIX:

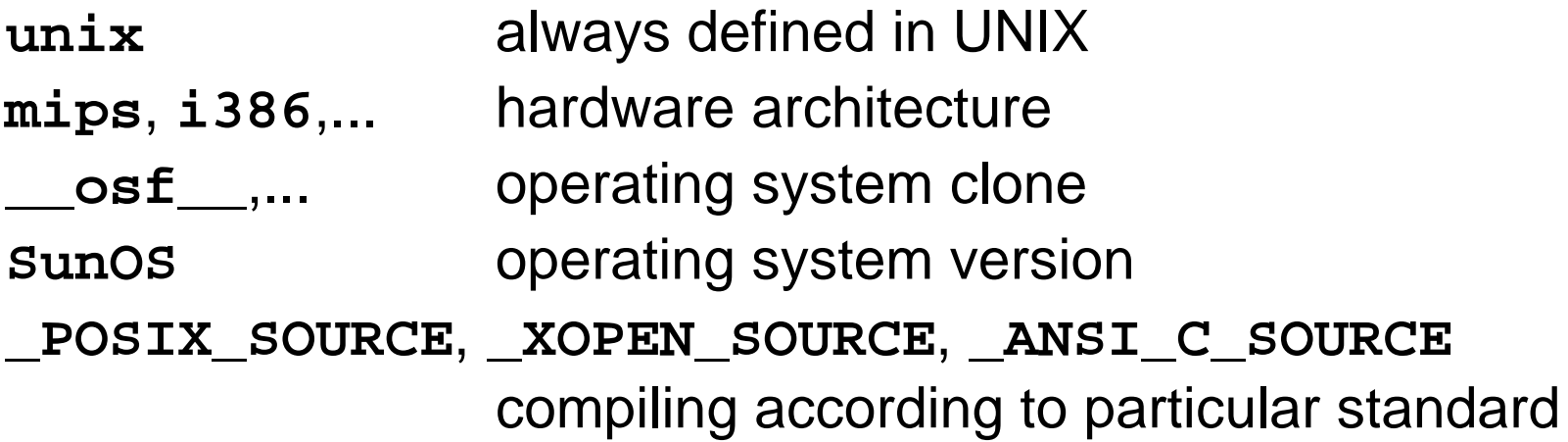

Macro definitions output: **cc -dM -E** file

) and the contract of the contract of  $\sim 156$ 

## **make** program

- command generator
- SW project management
- example (file **Makefile**):

```
program: main.o util.o
    cc -o program main.o util.o
main.o: main.c program.h
    cc -c main.c
util.o: util.c program.h
    cc -c util.c
```
• compiling and linking proper modules: **make** [program]

## Input file syntax (**make**)

- $\bullet$ target dependency: targets **:** [files]
- $\bullet$ executed commands: **<Tab>**command
- •comment: **#**comment
- $\bullet$  line continuation: line-beginning**\**line-continuation

## Macros (**make**)

- • macro definition: name **<sup>=</sup>** string
- undefined macros are empty
- order is not significant
- cannot redefine
- $\bullet$  command line definition: **make** target name**=**string
- • macro usage:
	- **\$**name, **\${**name**}** or **(**name**)**
- environment variables are macros

### System administration

- Basic tasks:
	- installation (OS, SW packages)
	- configuration (filesystems, users, services, ...)
	- system backup
	- system monitoring (syslog, cron,...)
- In general, the tasks on various UNIX systems are similar, however, special admin tools vary quite <sup>a</sup> lot, even in case of the same vendor.

### Start of system

- First, **init** process is started, it then controls system operation.
- BSD systems startup:
	- script /etc/rc ("run control")
	- scripts called from **/etc/rc** (e.g. **/etc/rc.local**)
	- –configuration **/etc/rc.conf**
- System <sup>V</sup> startup:
	- script start is driven by run level and configuration file **/etc/inittab**
	- scripts are collected to directories **/etc/rc#.d**
- Current system usually uses some combination

#### Runlevels, **inittab**

- Selected on boot, or by **init** level call
- In details, they can slightly differ, however usually
	- –0 ... means system stopping
	- 1 ... means single-user mode
	- 3 ... means full user mode
- Configuration file **inittab**: l3:3:wait:/sbin/rc default

### Startup scripts

- Classic system:
	- for runlevel **#** in **/etc/rc#.d**
	- names: **<sup>S</sup>##service** and **<sup>K</sup>##service**
	- order given by number
	- script calls another script from **/etc/init.d**with parameter **start** or **stop** respectively
- Current systems typically use some variation; starting order is deduced by system itself due to dependency definitions in the scripts

#### The End

Introduction to UNIX (2018)